# **opentext**™

# **ChangeMan ZMF**

**IMS Option Getting Started Guide** 

8.3

# **Table of Contents**

| About this Guide                     | 3  |
|--------------------------------------|----|
| Guide to ChangeMan ZMF Documentation | 3  |
| Online Help                          | 6  |
| Typographical Conventions            | 7  |
| Introduction                         | 8  |
| Introduction                         | 8  |
| About The IMS Option                 | 8  |
| Configuring the IMS Option           | 10 |
| Configuring the IMS Option           | 10 |
| Introduction                         | 10 |
| Using the IMS Option                 | 32 |
| Using the IMS Option                 | 32 |
| Using the IMS Option                 | 32 |
| Appendix A. IMS Option Worksheets    | 68 |
| Appendix A. IMS Option Worksheets    | 68 |
| IMS Option Worksheets                | 68 |
| Apptendix B. IMS-Related Skeletons   | 71 |
| Appendix B. IMS-Related Skeletons    | 71 |
| IMS-Related Skeletons                | 71 |
| Appendix C. IMS Batch Services       | 76 |
| Appendix C. IMS Batch Services       | 76 |
| IMS Batch Services                   | 76 |
| Legal Notice                         | 85 |

Table of Contents 2

# 1. About this Guide

ChangeMan ZMF is a comprehensive, fully integrated software change management solution for z/OS environments.

The IMS Option extends ChangeMan ZMF functions to manage IMS™ components such as DBD, PSB, and MFS.

Before you begin: See the Readme file for the latest updates and corrections for this manual.

**Objective**: The *ChangeMan ZMF IMS Option Getting Started Guide* provides instructions for installing, configuring, and using the IMS Option of ChangeMan ZMF to manage changes to IMS components.

**Audience:** This document is intended for IMS administrators, configuration change managers, and ChangeMan ZMF users who are responsible for maintaining IMS applications. This document assumes that reader is familiar with basic ChangeMan ZMF functions and architecture, and with IMS.

# **Guide to ChangeMan ZMF Documentation**

The following sections provide basic information about ChangeMan ZMF documentation.

# **ChangeMan ZMF Documentation Suite**

| Manual                              | Description                                                                                                    |
|-------------------------------------|----------------------------------------------------------------------------------------------------|
|                                     | 2000. <del></del>                                                                                                    |
| Administrator's Guide               | Describes ChangeMan ZMF features and functions with instructions for choosing options and configuring global and application administration parameters. |
| Customization Guide                 | Provides information about ChangeMan ZMF skeletons, exits, and utility programs that will help you to customize the base product to fit your needs.     |
| Db2 Option Getting Started<br>Guide | Describes how to install and use the Db2 Option of ChangeMan ZMF to manage changes to Db2 components.                                                   |
| ERO Concepts                        | Discusses the concepts of the Enterprise Release Option (ERO) of ChangeMan ZMF for managing releases containing change packages.                        |
| ERO Getting Started Guide           | Explains how to install and use ChangeMan ZMF ERO to manage releases containing change packages.                                                        |

1. About this Guide 3

| Manual                                                        | Description                                                                                                    |
|---------------------------------------------------------------|----------------------------------------------------------------------------------------------------|
| ERO Messages                                                  | Describes system messages and codes produced by ChangeMan ZMF ERO.                                                                                                    |
| ERO XML Services User's<br>Guide                              | Documents ERO functions and services available for general customer use. These services are also known as the "green" services and provide mostly search and query functions.                  |
| High-Level Language Exits<br>Getting Started Guide            | Explains how to configure and call the high-level language exits.                                                                                                    |
| IMS Option Getting Started<br>Guide                           | Provides instructions for implementing and using the IMS™ Option of ChangeMan ZMF to manage changes to IMS components.                                                                         |
| INFO Option Getting Started<br>Guide                          | Describes two methods by which ChangeMan ZMF can communicate with other applications: Through a VSAM interface file and through the Tivoli® Information Management for z/OS product from IBM®. |
| Installation Guide                                            | Provides step-by-step instructions for initial installation of ChangeMan ZMF. Assumes that no prior version is installed or that the installation will overlay the existing version.           |
| Java / zFS Getting Started<br>Guide                           | Provides information about using ZMF to manage application components stored in USS file systems, especially Java® application components.                                                     |
| Load Balancing Option<br>Getting Started Guide                | Explains how to install and use the Load Balancing Option of ChangeMan ZMF to connect to a ZMF instance from another CPU or $MVS^M$ image.                                                     |
| M+R Getting Started Guide                                     | Explains how to install and use the M+R Option of ChangeMan ZMF to consolidate multiple versions of source code and other text components.                                                     |
| M+R Quick Reference                                           | Provides a summary of M+R Option commands in a handy pamphlet format.                                                                                                    |
| Messages                                                      | Explains messages issued by ChangeMan ZMF, SERNET, and System Software Manager (SSM) used for the Staging Versions feature of ZMF.                                                             |
| Migration Guide                                               | Gives guidance for upgrading ChangeMan ZMF from versions 7.x and 8.x to version 8.2 Patch 6.                                                                                                   |
| Online Forms Manager<br>(OFM) Option Getting<br>Started Guide | Explains how to install and use the OFM option of ChangeMan ZMF.                                                                                                    |
| REST Services Getting<br>Started Guide                        | Getting Started Guide for ZMF REST Services.                                                                                                    |
| SER10TY User's Guide                                          | Gives instructions for applying licenses to enable ChangeMan ZMF and its selectable options.                                                                                                   |
| User's Guide                                                  | Describes how to use ChangeMan ZMF features and functions to manage changes to application components.                                                                                         |

| Manual                           | Description                                                                                                    |
|----------------------------------|----------------------------------------------------------------------------------------------------|
| XML Services User's Guide        | Documents the most commonly used features of the XML Services application programming interface to ChangeMan ZMF.  |
| ZMF Quick Reference              | Provides a summary of the commands you use to perform the major functions in the ChangeMan ZMF package life cycle. |
| ZMF Web Services User's<br>Guide | Documents the Web Services application programming interface to ChangeMan ZMF.                                     |

# **Using the Manuals**

Use Adobe® Reader® to view ChangeMan ZMF PDF files. Download the Reader for free at get.adobe.com/reader/.

This section highlights some of the main Reader features. For more detailed information, see the Adobe Reader online help system.

The PDF manuals include the following features:

- **Bookmarks**. All of the manuals contain predefined bookmarks that make it easy for you to quickly jump to a specific topic. By default, the bookmarks appear to the left of each online manual.
- Links. Cross-reference links within a manual enable you to jump to other sections within the manual with a single mouse click. These links appear in blue.
- Comments. All PDF documentation files that Serena delivers with ChangeMan ZMF have enabled commenting with Adobe Reader. Adobe Reader version 7 and higher has commenting features that enable you to post comments to and modify the contents of PDF documents. You access these features through the Comments item on the menu bar of the Adobe Reader.
- **Printing**. While viewing a manual, you can print the current page, a range of pages, or the entire manual.
- Advanced search. Starting with version 6, Adobe Reader includes an advanced search feature
  that enables you to search across multiple PDF files in a specified directory.

Using the Manuals 5

# Searching the ChangeMan ZMF Documentation Suite

There is no cross-book index for the ChangeMan ZMF documentation suite. You can use the Advanced Search facility in Adobe Acrobat Reader to search the entire ZMF book set for information that you want. The following steps require Adobe Reader 6 or higher.

- 1. Download the ZMF All Documents Bundle ZIP file and the ZMF Readme to your workstation from the My Downloads tab on the Serena Support website.
- 2. Unzip the PDF files in the ZMF All Documents Bundle into an empty folder. Add the ZMF Readme to the folder.
- 3. In Adobe Reader, select Edit | Advanced Search (or press Shift+Ctrl+F).
- 4. Select the **All PDF Documents** in option and use **Browse for Location** in the drop down menu to select the folder containing the ZMF documentation suite.
- 5. In the text box, enter the word or phrase that you want to find.
- Optionally, select one or more of the additional search options, such as Whole words only and Case-Sensitive.
- 7. Click Search.
- 8. In the **Results**, expand a listed document to see all occurrences of the search argument in that PDF.
- 9. Click on any listed occurrence to open the PDF document to the found word or phrase.

# **Online Help**

Online help is the primary source of information about ChangeMan ZMF. Online help is available as a tutorial, through Help screens, and in ISPF error messages.

### **Online tutorial**

ChangeMan ZMF includes an online tutorial that provides information about features and operations, from high-level descriptions of concepts to detailed descriptions of panel fields.

To view the tutorial table of contents, select option T from the Primary Option Menu, or jump to it from anywhere in ChangeMan ZMF by typing =T and pressing ENTER.

Press PF1 from anywhere in the Tutorial for a complete list of Tutorial navigation commands and PF keys.

# **Online Help Screens**

If you have questions about how a ChangeMan ZMF panel works, you can view a help panel by pressing PF1 from anywhere on the screen.

# **Online Error Messages**

If you make an invalid entry on a ChangeMan ZMF panel, or if you make an invalid request for a function, a short error message is displayed in the upper right corner of the panel.

Press PF1 to display a longer error message that provides details about the error condition.

Remember that the long message does not display automatically. Request the long message by pressing PF1.

# **Typographical Conventions**

The following typographical conventions are used in the online manuals and online help. These typographical conventions are used to assist you when using the documentation; they are not meant to contradict or change any standard use of typographical conventions in the various product components or the host operating system.

| Convention        | Explanation                                                                                 |
|-------------------|---------------------------------------------------------------------------------------------|
| italics           | Introduces new terms that you may not be familiar with and occasionally indicates emphasis. |
| UPPERCASE         | Indicates keys or key combinations that you can use. For example, press ENTER.              |
| monospace         | Indicates syntax examples, values that you specify, or results that you receive.            |
| monospace italics | Indicates names that are placeholders for values you specify; for example, filename.        |
| vertical rule     | Separates menus and their associated commands. For example, select File                     |

Online Help Screens 7

# 2. Introduction

This chapter provides an overview of the ChangeMan ZMF IMS Option.

# **About The IMS Option**

The IMS Option enables programmers to manage IMS DB/DC application development under the control of ChangeMan ZMF.

The IMS Option is integrated seamlessly into ChangeMan ZMF. Most of the differences are additional considerations for the ChangeMan ZMF Administrator to define IMS control regions and IMS libraries and library types. The Administrator must also determine what IMS processes are required and when.

The management of IMS components creates several challenges for an automated change management tool. Most of these challenges stem from the need to process (generate or "gen," as opposed to copying) components as part of the IMS installation process.

ChangeMan ZMF manages installations to production and promotion (test) IMS regions. Once these components are processed, they must be cycled into the IMS execution environment through IMS utilities.

For ChangeMan ZMF to manage IMS installs, additional information about IMS must be defined. For example, ChangeMan ZMF must know what IMS control regions are called, what site ID names have been given to each site, and what promotion nicknames have been created. IMS Option Worksheets contains worksheets to help you gather this information.

#### **Administration Rules**

When defining the IMS system libraries, ChangeMan ZMF assumes that the MFS format libraries and ACB libraries are IMS intermediate or staging libraries used for swapping. Although the IMS Option includes skeletons for performing the swaps, most IMS shops already have jobs to do this. You can incorporate these jobs into the promotion and installation processes as defined by your shop's standards. The IMS Option does not provide a swapping process for format members and ACBs "in place," as this might cause problems for shops and their database Administrators.

When defining DBD and PSB overrides, you should be aware of the potential impact of doing this at the global, application and package level.

Global overrides impact only the installation and baseline ripple remote sites.

2. Introduction 8

- Application overrides impact all remote sites and override any global defined overrides.
- Package overrides impact all remote sites *and* override any global or application- defined overrides.
- You must check out a component before you can create a package level override for it.

# **Package Creation Rules**

When creating a package, the IMS Option carries forward all active application-defined IMS regions to the package.

# **Staging Rules**

When staging DBD, PSB, or MFS components, the IMS Option assumes that they are being staged with parameters configured for production on the site that they are being staged from. The IMS region information is set to this region provided it is defined.

Otherwise, it is set to the first IMS region defined to the application.

#### **Promotion and Installation Rules**

When promoting or installing a package (installing means production installation and baseline rippling), the IMS Option assumes that the promotion, production or baseline libraries differ from the IMS libraries defined in the region definition. The promotion or installation process is configured to sync up the IMS region libraries and promotion or installation libraries.

- If overrides or GENs are not required, the process copies those members from staging libraries to promotion or installation libraries. Then, it copies those members to the IMS region libraries.
- If overrides or GENs are required, the members are GENed to the IMS region libraries and then copied to the promotion or installation libraries. If multiple region are associated with this process, the last region in the sequence is used for the copy to promotion or installation libraries.

When demoting or backing out a package, the IMS Option adjusts the promotion and installation libraries accordingly, but the IMS region libraries are untouched. This is done because most MVS™ shops already possess a process for backing out IMS changes and an emergency fix is routinely applied (no back out is required). For promotion, this allows the package to be demoted or promoted to another level without affecting the IMS region.

Package Creation Rules 9

# 3. Configuring the IMS Option

This chapter explains how to install and configure the ChangeMan ZMF IMS Option.

### Introduction

ChangeMan ZMF IMS Option components are delivered in the files and libraries that are delivered for the base ZMF product. When you follow the instructions in the *ChangeMan ZMF Installation Guide* to install ZMF base product components, IMS Option components are also installed.

To use the ChangeMan ZMF IMS Option, you must make entries in these areas of ZMF administration:

- ZMF Global Administration
- · ZMF Application Administration
- IMS Option Global Administration
- IMS Option Application Administration

For information about the general administration of ChangeMan ZMF, see the *ChangeMan ZMF Administrator's Guide*.

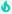

#### **Tip**

If you are installing ChangeMan ZMF for the first time, you can defer configuring the IMS Option until after your IMS administrator and application developers agree on how they want to manage IMS components with ChangeMan ZMF. The configuration described in this chapter does not play any part in the processing of non-IMS components through the ChangeMan ZMF package life cycle.

# **IMS Component Types in ZMF**

There are no reserved library types in ChangeMan ZMF for IMS components. IMS component processing is determined by these attributes in library type definitions:

- Selectable Option I specified in the ZMF library type definition.
- IMS Sub-Type specified in the IMS Option library type definitions.

This table shows you what IMS components are supported by ChangeMan ZMF. When you define IMS library types in ZMF administration and in IMS Option administration, use this table to specify the like-type, Selectable Option, and IMS Sub-type.

| IMS<br>Component | Like | Target<br>Type | Lang | Compile<br>Procedure | Sel<br>Opt | Sub<br>Typ |
|------------------|------|----------------|------|----------------------|------------|------------|
| PSB Source       | S    | PSB<br>Load    | ASM  | CMNPSBGN             | I          | Р          |
| PSB Load         | L    |                |      |                      | I          | S          |
| DBD Source       | S    | DBD<br>Load    | ASM  | CMNDBDGN             | I          | D          |
| DBD Load         | L    |                |      |                      | 1          | В          |
| MFS Source       | S    | MFS<br>Format  | ASM  | CMNMFSGN             | I          | М          |
| MFS Format       | L    |                |      |                      | I          | F          |
| MFS Referal      | Р    |                |      |                      | I          | R          |

# **Apply An IMS Option License**

To enable ChangeMan ZMF IMS Option functions, you must apply an IMS Option license.

If you license the IMS Option at the same time that you license ChangeMan ZMF, the license for the option is applied when you apply the license for the base product. You do not have to take further action to enable the IMS Option.

If you license the IMS Option after you apply licenses for ChangeMan ZMF and other selectable options, use the SER10TY™ License Manager to add the IMS Option license. See the SER10TY User Guide for instructions on how to apply a license. The load modules, JCL, and other components that you need to run SER10TY are included in the SERCOMC libraries that you installed from the ZMF installer.

After you have applied the license, shut down the SERNET started task where ChangeMan ZMF runs and restart the task.

Then, follow these steps to verify that the IMS Option is activated.

- 1. Connect to ChangeMan ZMF through ISPF.
- 2. From the Primary Option Menu type =A.G.O on the Option line to display the Global Selectable Options panel (CMNGBSOP):

```
CMNGBSOP GLOBAL Selectable Options
Option ===>

2 Db2 Maintain Db2 information
3 INFO Specify Info/Management change rule
4 OFM Configure Online Forms Manager
5 IMS Control Region IDs and Library Sub-Type information
```

If option 5 IMS is highlighted, the activation is successful.

# **Update ChangeMan ZMF Global Administration**

Follow the instructions in the *ChangeMan ZMF Administrator's Guide* to update global administration with the following for IMS components:

- Library types
- Language names
- · Compile procedures
- 1. Add global library types for IMS components.
  - a. Use command =A.G.2 to display the Global Library Types Part 1 of 2 panel (CMNCGLT0).
  - b. Insert lines and create a library type for each kind of IMS component that you will manage with ChangeMan ZMF.

The IMS component library types on the sample panel below correspond to the table of supported IMS components in topic IMS Component Types in ZMF

| CMNCLLT0 IMSA - Library Types Part 1 of 2 Command ===> |     |             |            |     |     | Row 1 to<br>Scroll = | 37 of 50<br>===> CSR |            |
|--------------------------------------------------------|-----|-------------|------------|-----|-----|----------------------|----------------------|------------|
| Li<br>ty                                               |     | Description | Order<br>+ | Lke | Seq | Defer                | 5                    | Sel<br>Opt |
|                                                        |     |             |            |     |     |                      |                      |            |
|                                                        | DBD | IMS DBD     | Source     | S   |     | Υ                    | DBL                  | I          |
|                                                        | DBL | IMS DBD     | Load       | L   |     | Υ                    |                      | I          |
|                                                        | FMT | IMS MFS     | Load       | L   |     | Υ                    |                      | I          |
|                                                        | MFR | IMS MFS     | Referal    | Р   |     | Υ                    |                      | I          |
|                                                        | MFS | IMS MFS     | Source     | S   |     | Υ                    | FMT                  | I          |
|                                                        | PSB | IMS PSB     | Source     | S   |     | Υ                    | PSL                  | I          |
|                                                        | PSL | IMS PSB     | Load       | L   |     | Υ                    |                      | I          |

### Note

Library types for IMS components must specify I in the Sel. Opt. field. There are no reserved library types for the IMS Option. The Sel. Opt. on this panel and the IMS Sub Type on a subsequent panel invoke special IMS processing for a library type.

c. On the **Global Library Types Part 2 of 2** panel (CMNCGLT1), use these DCB parameters for the new library types.

```
Like-L Record Format U
Record Length 0

Like-P Record Format FB
and Record Length 80

Like-S
```

- 2. Add global language ASM.
  - a. Use command =A.G.3 to display the Global Language Names panel (CMNGGLNG).
  - b. Add language ASM for assembler if it is not already defined.
- 3. Add global procedures for IMS component builds.
  - a. Use command =A.G.4 to display the Compile Procedure List panel (CMNPRCNM).
  - b. Insert lines and create a language/procedure for each kind of IMS like-source component.
    The IMS compile procedures on the sample panel below correspond to the entries in the
    Compile Procedures column in the table of supported IMS components in topic IMS
    Component Types in ZMF.

```
CMNPRCNM Compile Procedure List Row 1 to 21 of 21
Command ===> CSR

Language Procedure Description Order

...

ASM CMNDBDGN IMS DBD Gen
ASM CMNPSBGN IMS PSB Gen
ASM CMNMFSGN IMS MFS Gen
...
```

# **Update ChangeMan ZMF Application Administration**

Follow the instructions in the *ChangeMan ZMF Administrator Guide* to update application administration with the following for IMS components:

- · Library types
- · Language names
- Compile procedures
- Baseline libraries
- · Production libraries
- · Promotion libraries
- 1. Add application library types for IMS components.
  - a. Use command =A.A.2 to display the application Library Types Part 1 of 2 panel (CMNCLLT0).
  - b. Insert lines and copy down global IMS library types.

The IMS component library types on the sample panel below correspond to the table of supported IMS components in topic IMS Component Types in ZMF.

| CMNCLLT0 IMSA - Library Types Part 1 of 2 Command ===> |                                                                                                    |            |                            |     |                            | to 37 of<br>===> CSR |                       |
|--------------------------------------------------------|----------------------------------------------------------------------------------------------------|------------|----------------------------|-----|----------------------------|----------------------|-----------------------|
| Lib<br>type                                            | Description                                                                                         | Order<br>+ | Lke                        | Seq | Defer                      | Target<br>type       | Sel<br>Opt            |
| DBD DBL FMT MFR MFS PSB PSL                            | IMS DBD Source IMS DBD Load IMS MFS Load IMS MFS Referal IMS MFS Source IMS PSB Source IMS PSB Load |            | S<br>L<br>L<br>P<br>S<br>S |     | Y<br>Y<br>Y<br>Y<br>Y<br>Y | DBL<br>FMT<br>PSL    | I<br>I<br>I<br>I<br>I |

# Notes

- Library types for IMS components must specify I in the Sel. Opt. field.
- There are no reserved library types for the IMS Option. The Sel. Opt. on this panel and the IMS Sub Type on a subsequent panel invoke special IMS processing for a library type.

- c. If necessary, adjust the staging library attributes and options for each new library type using the *application* **Library Types Part 2 Of 2** panel (CMNCLLT1).
- 2. Add application language ASM.
  - a. Use command =A.A.3 to display the application Language Names panel (CMNCLLNG).
  - b. Insert a line and copy down the global language **ASM** for assembler if it is not already defined.
- 3. Add application procedures for IMS component builds.
  - a. Use command =A.A.4 to display the application Compile Procedures panel (CMNCLPRC).
  - b. Insert new lines and copy down global IMS gen procedures.

The IMS compile procedures on the sample panel below correspond to the entries in the **Compile Procedures** column in the table of supported IMS components in topic IMS Component Types in ZMF.

| CMNCLPR<br>Command |              | IMSA - Compile Proced | Row 1 to 21 of 21 Scroll ===> CSR |
|--------------------|--------------|-----------------------|-----------------------------------|
|                    | nguage Proce | ure Description       | 0rder                             |
| ASM                | CMNDBDGN     | IMS DBD Gen           | 0                                 |
| ASM                | CMNMFSGN     | IMS MFS Gen           | 0                                 |
| ASM                | CMNPSBGN     | IMS PSB Gen           | 0                                 |

4. Update promotion levels for IMS components.

To populate IMS test libraries with package components, add or modify promotion level definitions and add IMS promotion libraries.

- a. Use command =A.A.7 to display the application Promotion Site List panel (CMNLRPMS).
- b. Select an existing **Site Name**, or insert a line, copy an application site name, complete the site definition, and select the new **Site Name**.
- c. On the application/level Promotion Levels (CMNLRPM2) panel, code one of the following in the Procedure field for any promotion level that will contain IMS components.
  - CMNIMPRM Local promotion sites (same LPAR or shared DASD)
  - CMNIMRPM Remote promotion sites

d. On the application/level - Promotion Levels (CMNLRPM2) panel, select a Site Nickname, and on the application/level - Promotion Libraries panel (CMNLRPM3), add application IMS library types and IMS test target libraries.

# Important

Define promotion libraries for IMS like-source library types. IMS like-source components must be available at promotion sites to apply templates and execute IMS gens.

- 5. Add baseline definitions and libraries for IMS components.
  - a. Use command =A.A.2 to display the application Baseline Configuration Part 1 of 2 panel.
  - b. Insert lines, copy application IMS library types, and specify a baseline library definition for each.

The IMS baseline configuration on the sample panel below correspond to the table of supported IMS components in topic IMS Component Types in ZMF.

```
CMNCBAS1
        IMSA - Baseline Configuration Part 1 of 2
                                                Row 1 to 21 of 21
Command ===>___
                                               _ Scroll ===> CSR
                     Baseline
            Install
                      storage
   Type
       Levels in prod
                        means
  DBD
        10
               Υ
                         SD
         3
              Υ
 __ DBL
                         Р
 _ FMT
         3
              Υ
                         Р
 MFR
        10
              Υ
                         SD
___ MFS 10
               Υ
                        SD
____ PSB
        10
                         SD
               Υ
 _ PSL
         3
               Υ
                          Ρ
```

# **b** Important

Set the **Install In Prod** indicator to **Y** for IMS like-source library types. IMS like-source components must be available at production sites to apply templates and execute IMS gens.

- c. On the **Baseline Configuration Part 2 Of 2** panel, allocate new baseline libraries for IMS components, or verify existing libraries that you will use as baseline libraries.
- 6. Add production libraries for IMS components.
  - a. Use command =A.A.2 to display the on the application Baseline Configuration Part 1 of
     2 panel.
  - b. On the *application* **Production Libraries** panel, insert application IMS production library types, and specify a set of production libraries for each type.

# **Configure IMS Option Global Administration**

Global Administration for the ChangeMan ZMF IMS Option defines:

- IMS subsystems that are available to the IMS Option.
- IMS sub-types for global library types used for IMS components. IMS sub-types control automated processing for IMS components at stage, promotion, and install.
- DBD Overrides that can modify DBD at stage, promotion, and install.
- PSB Overrides that can modify PSB at stage, promotion, and install.

Type =A.G.O.5 on any Command or Option line and press Enter to display the Global IMS Administration menu.

```
CMNIGGEN Global IMS Administration
Option ===>

1 Control Reg. Generate IMS control region information
2 Library Types Generate IMS library sub-types
3 DBD Overrides Generate DBD override statements
4 PSB Overrides Generate PSB override statements
```

#### **Define Global Control Regions**

IMS control region information is configured from Option 1 (Control Region); this is where you set up global control region information.

From the Global IMS Administration panel, select Option 1. The Global Definitions of IMS System Information Part 1 of 2 panel (CMNIGSLB) appears.

The following table presents a summary of the fields on the Global Definitions of IMS System Information Part 1 of 2 panel (CMNIGSLB).

| Fields            | Meaning**                                                                                                    |
|-------------------|----------------------------------------------------------------------------------------------------|
| Line<br>Command   | Type one of these line commands:                                                                                                    |
|                   | I - Insert a new line.                                                                                                    |
|                   | R - Repeat an existing line, repeating retains the information that had been previously keyed in. Use this command for modeling of IMS control regions.                                                                                                    |
|                   | D - Delete an existing line or IMS system.                                                                                                    |
|                   | S - Select an IMS control region to add the associated system libraries. This command displays.                                                                                                    |
| IMS ID            | A four-character ID assigned to the control region by the system programmer at system generation.                                                                                                    |
| SITE              | Enter the site name as defined in ChangeMan ZMF where the IMS subsystem is running. A blank entry to this field defaults to the local ChangeMan ZMF subsystem. You may enter a mask of '*' to display a selection list of the sites defined in this ChangeMan ZMF instance.             |
| ACTIVE (Y/<br>N)  | Type Y if this IMS region is active and can be defined at the application level. Type N if this IMS region is not active and cannot be defined at the application administration level.                                                                                                 |
| DEVCHAR<br>Suffix | Type a character or numeric value. This value is appended to an IMS module name DFSUDTOx for the device characteristics of 3270 or SLU2 terminals. This module is invoke when generating MFS source code.                                                                               |
| MFSGEN<br>(Y/N)   | Type Y to always GEN MFSs when promoting or installing to this IMS region. Type N if you want the system to determine if an MFS GEN is required. If the DEVCHAR is different from that of the defined production IMS region for this ChangeMan ZMF instance then a GEN is required.     |
| PSBGEN<br>(Y/N)   | Type Y if you want to always GEN PSBs when promoting or installing to this IMS region.  Type N if you want the system to determine if a PSB GEN is required. If it is different than that of the defined production IMS region for this ChangeMan ZMF subsystem then a GEN is required. |

| Fields          | Meaning**                                                                                                    |
|-----------------|----------------------------------------------------------------------------------------------------|
| DBDGEN<br>(Y/N) | Type Y if you want to always GEN DBDs when promoting or installing to this IMS region.  Type N if you want the system to determine if a DBD GEN is required. If it is different than that of the defined production IMS control region for this ChangeMan ZMF subsystem then a GEN is required. |
| ACB (Y/N)       | Type Y to always create ACB build statements for PSBs during staging. Type N to have the system determine if an ACB build statement is required for a PSB. ACB build statements are always determined for DBDs.                                                                                 |

You can identify the IMS control regions, and (in Part 2 of this panel) define the DD and data set names for the IMS system libraries (such as RESLIB, PSBLIB, DBDLIB, and IMSACB) assigned to that region.

To get to Part 2 of this panel, select a control region with the S line command. This panel is very similar to the Definitions of IMS System Information under Application Administration. There is one basic difference: in addition to the SITE shown above, you specify a LOGICAL SITE as well. See Configure IMS Option.

You can also specify whether to default to running GENs for MFS screens, PSBs and DBDs. For instance, if you do not update a PSB (and/or all of your IMS control regions are at the same IMS software level), it is much faster to just copy, rather than GEN it.

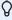

#### Note

IMS control regions are logically related to ChangeMan ZMF promotion levels and/ or production or baseline environment.

When an end-user updates an IMS package, this information can also be modified, with optional restrictions through ChangeMan ZMF exit routines. Specifically, ChangeMan ZMF User Exits 1 and 41 are likely to be of interest; this exit allows you to specify select users who can change package information.

For more information on this and other ChangeMan ZMF exit routines, see the *ChangeMan ZMF Administrator's Guide*.

When defining an IMS environment, you must identify the IMS control regions, and define the data set names under that region. The table below defines the purpose of the different choices here.

In general, you will want to automatically GEN if you are going to update a PSB or DBD, but not GEN (and merely copy) if you are not going to do an override. (This assumes that the target control region is at the same IMS software release level as the source control region.)

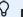

#### Note

If you typed Y to any of the GEN options in IMS System information, the IMS Option will reassemble or generate those components into the IMS control region library whenever those component types are promoted, installed or baseline-rippled. The executable module is then synchronized with the promotion, install or baseline library.

For each IMS ID selected, you must enter global definition information on the Global Definitions of IMS System Information Part 2 of 2 panel (CMNIGSL2).

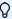

#### Note

Although Hi-lev Node Bkup (high-level node backup), IMSGEN Macro Def, and Member Name appear on the panel, presently, they cannot be used.

|                |          | bal IMS System Inform                                                                                                    |         | Part 2 of 2 |  |
|----------------|----------|----------------------------------------------------------------------------------------------------|---------|-------------|--|
| IMS i          | id: IMSA | Site: SERT6P1                                                                                                    | Active: | Υ           |  |
|                | Def      | CMNTP.IMS.BKUP<br>CMNTP.IMS.MACLIB<br>IMSGEN                                                                                                    |         |             |  |
| RESLIB MODSTAT |          | IMS System Libraries CMNTP.IMS.RESLIB CMNTP.IMS.MODSTAT CMNTP.IMS.MACLIB CMNTP.IMS.PSBLIB CMNTP.IMS.DBDLIB CMNTP.IMS.ACBLIB CMNTP.IMS.FORMAT CMNTP.IMS.REFERAL |         |             |  |

The following table describes the information you need to provide on this panel.

| Field               | Description                                                                                                    |  |
|---------------------|----------------------------------------------------------------------------------------------------|--|
| Hi-lev Node<br>Bkup | High-level node backup is a variable for the IMS Option ISPF skeletons that are deliver as samples for backing up IMS control region libraries. There are samples for backups these are provided for promoting, installing and performing a baseline ripple. The high level node backup is the first node used for backups of the IMS system libraries for PS DBDs, ACBs, format, and referal libraries. The rest of the backup data set name contains |  |
|                     | xxx.application.remote.imsid where                                                                                                    |  |
|                     | xxx - Library type (PSB, DBD, ACB, FMT or REF)                                                                                                    |  |
|                     | application - 4 character application name as defined in ChangeMan ZMF                                                                                                    |  |
|                     | remote - Remote site as defined in ChangeMan ZMF                                                                                                    |  |

| Field               | Description                                                                                                    |  |  |
|---------------------|----------------------------------------------------------------------------------------------------|--|--|
|                     | imsid - IMSID assigned to the subsystem                                                                                                    |  |  |
| IMSGEN<br>Macro Def | This is the data set that contains the IMS system generation member name.                                                                                                    |  |  |
| Member<br>Name      | This is the member name that is in the IMSGEN data set. This contains the source code used to generate the IMS control region, databases, programs and terminals. The following table describes the DDNAMEs on the Global Definitions of IMS System Information Part 2 of 2 panel (CMNIGSL2) |  |  |
| RESLIB              | This is where you enter the APF authorized IMS system library.                                                                                                    |  |  |
| MODSTAT             | This is a sequential data set that contains information regarding the active libraries for MODBLKS, IMSACB and FORMAT.                                                                                                    |  |  |
| MACLIB              | This is a PDS that contains all IMS MACROs used for system, PSB, DBD, ACB, and MFS generations.                                                                                                    |  |  |
| PSBLIB              | This is the data set that contains all the PSBs and whose DD name is defined to IMS.                                                                                                    |  |  |
| DBDLIB              | This is the data set that contains all the DBDs and whose DD name is defined to IMS. This data set is normally concatenated with the library for PSBs.                                                                                                    |  |  |
| IMSACB              | IMSACB This is the library that contains all pre-built control blocks used by the control region. This must be the IMS Staging Library which is input to the Online Change Utility.                                                                                                    |  |  |
| FORMAT              | This is the library that contains all DIF/DOF and MID/MOD control blocks used by the control region. This must be the IMS Staging Library that is input to the Online Change Utility.                                                                                                    |  |  |
| REFERAL             | This is the library that contains the intermediate text block that is output to step I of the MFS GEN Utility and input to step II.                                                                                                    |  |  |

The next step, after setting up the control region information, is to define the global library types for IMS. For this, you would first return to the Global IMS Administration menu (CMNIGGEN).

### **IMS Library Subtypes**

From the Global IMS Administration menu (CMNIGGEN), select Option 2 to display the Global Ims Library Subtypes panel (CMNIGLT0):

| CMNIGLT0 Command ===> | Global IMS Library Subtypes | Row 1 to 7 of 7 Scroll ===> CSR |
|-----------------------|-----------------------------|---------------------------------|
| Lib                   |                             | Sub                             |
| type                  | Description                 | type                            |
| DBD                   | IMS DBD Source              | D                               |
| DBL                   | IMS DBD Load                | В                               |
| FMT                   | IMS MFS Load                | F                               |
| MFR                   | IMS MFS Referal             | R                               |
| MFS                   | IMS MFS Source              | M                               |
| PSB                   | IMS PSB Source              | P                               |
| PSL                   | IMS PSB Load                | S                               |
| ******                | ****** Bottom of data **    | ******                          |

The IMS SUB TYPE field designates that additional processing is done for these library types during staging, promotion, and installation. This allows you to use any naming convention for library types, but still allows ChangeMan ZMF to handle the special processing required for these types. Press END and the short message should be UPDATE SUCCESSFUL, the long message should be CMN3621I - Global IMS library subtypes updated successfully.

The following tables describes the IMS library types.

| Sub Type | Meaning                  |
|----------|--------------------------|
| Р        | PSB source library type  |
| S        | PSB load library type    |
| D        | DBD source library type  |
| В        | DBD load library type    |
| М        | MFS source library type  |
| F        | MFS format library type  |
| R        | MFS referal library type |

#### **DBD Overrides**

From the Global IMS Administration menu, select Option 3 to display the Global DBD Override Control Statements panel (CMNIGDBD).

This table describes the fields on the Global Dbd Override Control Statements panel.

| Description                                                                                                    |  |
|----------------------------------------------------------------------------------------------------|--|
| Type one of these line commands:                                                                                                    |  |
| I Insert                                                                                                    |  |
| R Repeat                                                                                                    |  |
| D Delete                                                                                                    |  |
| * Select                                                                                                    |  |
| Enter the source name of the DBD you want to modify.                                                                                                    |  |
| Enter the library type that the DBD source was staged as. This library type must be an IMS DBD source sub-type. Enter an asterisk '*' for a list of valid IMS DBD source sub-types. |  |
| Enter the four-character ID that is assigned to the package.                                                                                                    |  |
| Enter the remote site as defined in ChangeMan ZMF where the IMS subsystem is running. A blank entry to this field defaults to the local ChangeMan ZMF subsystem.                    |  |
| Enter the type of DBD control statement that is to have the override. Valid DBD control statements are:                                                                             |  |
| DATASET                                                                                                    |  |
| AREA                                                                                                    |  |
| SEGM                                                                                                    |  |
| FIELD                                                                                                    |  |
| LCHILD                                                                                                    |  |
| XDFLD                                                                                                    |  |
|                                                                                                    |  |
| DBD                                                                                                    |  |
|                                                                                                    |  |

| Field | Description                                                                                 |
|-------|---------------------------------------------------------------------------------------------|
| Orig  | Enter the original DBD source statements that are to be replaced.                           |
| New   | Enter the new DBD source statements that are to replace the original DBD source statements. |

From the Global DBD Override Control Statements panel (CMNIGDBD), you can modify your DBD control statements (this same capability exists for PSB control statements).

From this panel, you can add or delete Global IMS DBD override control statements. Global DBD and PSB overrides can be overridden at the application level. Application level overrides can be overridden at the package level.

Global overrides can only be used at installation time; this is due to the fact that there is no logical level assigned to an IMS region until the application level.

#### **PSB Overrides**

From the Global IMS Administration menu, select Option 4 (PSB Overrides) to display the Global PSB Override Control Statements panel (CMNIGPSB).

```
CMNIGPSB
           Global PSB Override Control Statements
                                           Row 1 to 2 of 2
Command ===>
                                           Scroll ===> CSR
     PSB
           Library
                      IMS
                                 Control
     name type
                      id Site Statement
     IMSPSB01 PSB
                      IMSA SERT6P1 PCB
    DBDNAME= IMSPSB01
Orig
     DBDNAME= IMSGBL01
                     IMSA SERT6P2 PCB
     IMSPSB01 PSB
Orig DBDNAME= IMSPSB01
New
     DBDNAME= IMSGBL01
```

This table describes the fields on the Global PSB Override Control Statements panel.

| Field           | Description                                                              |  |
|-----------------|--------------------------------------------------------------------------|--|
| Line<br>Command | Type one of these line commands:                                         |  |
|                 | l Insert                                                                 |  |
|                 | R Repeat - Use this line command to model a PSB control statement.       |  |
|                 | D Delete                                                                 |  |
|                 | * Selectto an IMS region from the Global IMS region list.                |  |
| PSB name        | Type the source name of the PSB for which you want to have the override. |  |

| Field                | Description                                                                                                    |
|----------------------|----------------------------------------------------------------------------------------------------|
| Library type         | Type the library type for which the PSB source was staged. This library type must be an IMS PSB source sub-type. Type an asterisk '*' for a list of valid IMS PSB source sub-types. |
| IMS id               | Type the four-character ID assigned to the IMS system.                                                                                                    |
| Site                 | Type the remote site as defined in ChangeMan ZMF where the IMS subsystem is running. A blank entry to this field defaults to the local ChangeMan ZMF subsystem.                     |
| Control<br>Statement | Type the type of PSB control statement that is to have the override. Valid PSB control statements are:                                                                              |
|                      | PSBGEN                                                                                                    |
|                      | PCB                                                                                                    |
|                      | SENSEG                                                                                                    |
|                      | SENFLD                                                                                                    |
| Orig                 | Type the original PSB source statements that are to be replaced.                                                                                                    |
| New                  | Type the new PSB source statements that are to replace the original PSB source statements.                                                                                          |

The Global PSB Override Control Statements panel (CMNIGPSB) is where the PSB overrides are entered.

Use the R (Repeat) line command to model a PSB control statement. Use the \* (Select) line command to select an IMS region to be added from the Global IMS region list.

From the Global PSB Override Control Statements panel, add or delete Global IMS PSB override control statements. Global IMS PSB control will only be used for package installation not for promotion.

Global DBD and PSB overrides can be overridden at the application level. Application level overrides can be overridden at the package level.

Global overrides can only be used at installation time because there is no logical level assigned to an IMS region until the application level.

# **Configure IMS Option Application Administration**

Application Administration for the ChangeMan ZMF IMS Option defines:

- IMS subsystems that are available to each application that manages IMS components.
- IMS sub-types for application library types used for IMS components. IMS sub-types control automated processing for IMS components at stage, promotion, and install.
- DBD Overrides that can modify DBD at stage, promotion, and install in each application that manages IMS components.
- PSB Overrides that can modify PSB at stage, promotion, and install in each application that manages IMS components.

Type =A.A.O.5 on any Command or Option line and press Enter to display the application - IMS Administration menu.

```
CMNILGEN IMSA - IMS Administration
Option ===>_____

1 Control Reg. Generate IMS control region information
2 Library Types Generate IMS library sub-types
3 DBD Overrides Generate DBD override statements
4 PSB Overrides Generate PSB override statements
```

#### **Application Control Regions**

Same as the Global Control Region Definitions. We've customized the IMSQ definitions:

#### **Application Library Types for IMS**

To obtain an application library types selection panel (Application IMS Library Types panel), from the Application IMS Administration panel (CMNILGEN), select 2. The Application IMS Library Types Part 1 of 2 panel (CMNILLTO) appears.

| CMNILLT0  | 3                         | Row 1 to 7 of 7 |
|-----------|---------------------------|-----------------|
| Command = | ===>                      | Scroll ===> CSR |
| Lib Sub   |                           |                 |
| type      | Description               | type            |
| DBD       | IMS DBD Source            | D               |
| DBL       | IMS DBD Load              | В               |
| FMT       | IMS MFS Load              | F               |
| MFR       | IMS MFS Referal           | R               |
| MFS       | IMS MFS Source            | M               |
| PSB       | IMS PSB Source            | Р               |
| PSL       | IMS PSB Load              | S               |
| *****     | ***** Bottom of data **** | ******          |

#### **Application DBD Overrides**

This works the same as Global DBD Overrides, except at the Application level. You can get to the application DBD Overrides selection panel (Application DBD Override Control Statements panel), from the Application IMS Administration panel (CMNILGEN), select 3. The Application DBD Override Control Statements panel (CMNILDBD) appears

#### **Application PSB Overrides**

This works the same as Global PSB Overrides, except at the application level. You can display the Application PSB Overrides Selection panel (Application PSB Override Control Statements panel) by selecting 4 from the Application IMS Administration panel (CMNILGEN)

# **Customize Exits for the IMS Option**

#### CMNEX026 for Referal Library

When you stage an MFS like-source component, two components are created:

- MFS load
- MFS Referal

An MFS load staging library is automatically allocated when you specify its library type as the Target Type for the MFS like-source library type in application library type definitions. There are two ways to make an MFR staging library available when you stage an MFS like-source component:

- In the library type definition for MFS referal in application administration, set the Defer flag to N so that an MFS referal staging library is always allocated when you create a package.
- In the MFS referal library type definition, leave the Defer flag set to Y and customize exit program CMNEX026 to allocate an MFS staging library when the first MFS like-source component is staged in a package.

Follow these instructions to customize exit program CMNEX026.

- 1. If you have not already customized exit program CMNEX026:
  - a. Copy member CMNEX026 from the delivered CMNZMF ASMSRC library to your custom CMNSRC library.
  - b. Edit the program source to activate the exit according to instruction in the program comments.

2. Add an entry to table X26@LTYP to allocate a staging library for your IMS referal library type when you stage a component in your MFS like-source library type.

In this code fragment, a new entry is added to table X26@LTYP to allocate an MFR staging library type when an MFS component is staged in any application.

```
SOURCE LINES
----+----1----+----2----+----3----+----4----+----5----+----6----+----7----+----8
X26@LTYP DS 0CL37
                                     library type description table
* Begining of first entry
         DC CL4'* ' application
DC CL3'JAV' staged library type
DC CL3'LSH' library type
DC CL27' ' the rest
* Begining of second entry
       DC CL4'* ' application SERA only
DC CL3'MFS' staged library type (MFS)
DC CL3'MFR' library type 1 (MFR)
DC CL27' ' the rest of them (CL30 - 3)
I - DC CL4'*'
I - DC CL3'MFS'
I -
I - * Begining of second entry
         DC
                CL4'SERA'
                                     application SERA only
                  CL3'JCL'
CL3'LSJ'
                                     staged library type (JCL)
         DC
                 CL3'JCL'
                                    library type 1 (LSJ)
         DC
          DC
                   CL27' '
                                      the rest of them (CL30 - 3)
```

3. Follow the instructions in the *ChangeMan ZMF Customization Guide* to assemble the program source into a custom LOAD library.

#### **CMNEX041 IMS Package Update Security**

When a change package is created in an application that is configured for the IMS Option, IMS control region information is copied from application administration records into the package records. You can use exit program CMNEX041 to restrict the TSO IDs that are allowed to update the IMS control information stored in the package records.

CMNEX041 is disabled as delivered. If you want to restrict who can update IMS control information at the package level, follow these instructions to customize exit program CMNEX041.

- 1. If you have *not* already customized exit program CMNEX041:
  - a. Copy member CMNEX041 from the delivered CMNZMF ASMSRC library to your custom CMNSRC library.
  - b. Edit the program source to activate the exit according to instruction in the program comments.

- 2. Read the program comments that explain how CMNEX041 works, and study the model rules and the sample code that implements those rules.
- 3. Make your own rules, customize the sample code, or write new code to support your business processes.
- 4. Follow the instructions in the *ChangeMan ZMF Customization Guide* to assemble the program source into a custom LOAD library.

### **Customize Skeletons for IMS**

IMS-Related Skeletons lists all of the skeletons that are file tailored to execute IMS-specific functions in ChangeMan ZMF batch jobs. IMS-related file tailoring variables are listed in member #VARLIST in the ChangeMan ZMF skeleton library.

#### Я

#### Note

When you customize IMS option skeletons, remember to preserve the delivered skeletons. Copy skeleton members from the delivered CMNZMF SKELS library into your CUSTOM SKELS library and edit the skeleton in the CUSTOM library.

#### **IMS Library Names In Skeletons**

Before you can run the IMS Option you must update some IMS library names in skeletons.

This table lists the skeletons you must customize, the DD name where the change must be made, and the low level nodes of the data set name that must be updated.

| Skeleton   | Function | DDNAME                                  | Library or File                                                                                                    |
|------------|----------|-----------------------------------------|----------------------------------------------------------------------------------------------------|
| CMN\$\$ACB | Build    | COMPCTL                                 | somnode.IMS.PROCLIB(DFSACBCP)                                                                                                    |
| CMN\$\$MFS | Build    | STEPLIB REFIN REFRD DUMMY STEPLIB DUMMY | somnode.IMS.RESLIB<br>somnode.IMS.REFERAL<br>somnode.IMS.REFERAL<br>somnode.IMS.PROCLIB(REFCPY)<br>somnode.IMS.RESLIB<br>somnode.IMS.PROCLIB(FMTCPY) |
| CMN\$\$SYL | Build    | &FIRSTDD                                | somnode.IMS.RESLIB                                                                                                    |
| CMNINACB   | Build    | COMPCTL                                 | somnode.IMS.PROCLIB(DFSACBCP)                                                                                                    |
| CMNMFSIG   | Install  | DUMMY<br>DUMMY                          | somenode.IMS.PROCLIB(REFCPY) somenode.IMS.PROCLIB(FMTCPY)                                                                                            |
| CMNMFSPG   | Promote  | DUMMY<br>DUMMY                          | somnode.IMS.PROCLIB(REFCPY) somnode.IMS.PROCLIB(FMTCPY)                                                                                              |
| CMNMFSRG   | Promote  | DUMMY<br>DUMMY                          | somnode.IMS.PROCLIB(REFCPY) somnode.IMS.PROCLIB(FMTCPY)                                                                                              |

You must also add the IMS SDFSMAC library to the assembler SYSLIB concatenation.

```
ID SOURCE LINES
                          TYPE LEN N-LN# O-LN#
----+----1----+----2----+----3----+-----5----+----6----+----7----+----8
// '&COMPOPT')
                                                      00014 00014
                                                     00015 00015
//SYSPRINT DD DISP=(,PASS),DSN=&&&&LIST30C&C#C,
// UNIT=&DEFNVUN, SPACE=(CYL, (5,5), RLSE),
// DCB=(RECFM=FBM.LRECL=121 RLKST7E=22474)
                                                     00016 00016
                                                     00017 00017
)IM CMN$$SYC
                                                      00018 00018
)SEL &IMSLCNS EQ Y
                                                     00019 00019
)SEL &CMPSUBT EQ P OR &CMPSUBT EQ D
                                                     00020 00020
                                                     00021 00021
         DD DISP=SHR,DSN=&IMMACLB
)ENDSEL &CMPSUBT EQ P OR &CMPSUBT EQ D
                                                      00022 00022
) ENDSEL & IMSLCNS EQ Y
                                                     00023 00023
//SYSUT1 DD UNIT=SYSDA, SPACE=(CYL,(5,5))
//SYSUT2 DD UNIT=SYSDA, SPACE=(CYL,(5,5))
                                                      00029 00026
                                                      00030 00027
//SYSPUNCH DD DUMMY, DCB=BLKSIZE=80
                                                       00031 00028
```

#### **IMS Installation Skeletons**

When ChangeMan ZMF detects a license for the IMS Option, it automatically substitutes certain IMS Option skeletons to file tailor installation and backout JCL for all packages, even packages in applications that are not set up for IMS components. If there are no IMS components in a package, the generated installation and backout JCL is exactly the same as if no IMS Option license had been applied.

If you want to customize installation and backout jobs, this table shows you the top level skeletons that are used for file tailoring when the IMS Option is enabled.

| Standard Skeleton | IMS Option Skeleton | Description                                  |
|-------------------|---------------------|----------------------------------------------|
| CMN20             | CMN20I              | Install a package into production libraries  |
| CMN20T            | CMN20TI             | Install a temporary package                  |
| CMN30             | CMN30I              | Perform baseline ripple of a package         |
| CMN31T            | CMN31TI             | Cycle (de-install) a temporary package       |
| CMN50             | CMN50I              | Backout a package from production libraries  |
| CMN50T            | CMN50TI             | Backout a package from temporary libraries   |
| CMN55             | CMN55I              | Perform baseline reverse ripple of a package |
| CMN55T            | CMN55TI             | Backout a package from temporary libraries   |

For example, if you license the IMS Option and if you want to modify the baseline ripple process, you must customize skeleton CMN30I instead of CMN30.

Customize Skeletons for IMS 31

# 4. Using the IMS Option

With the ChangeMan ZMF IMS Option, IMS programmers are able to update, stage and install packages in the usual way, with IMS-related options only appearing where appropriate.

For the most part, the IMS Option provides very little that is different or new to the experienced ChangeMan ZMF user. These special considerations will be explained in this chapter.

# **Using the IMS Option**

With the ChangeMan ZMF IMS Option, IMS programmers are able to update, stage and install packages in the usual way, with IMS-related options only appearing where appropriate.

For the most part, the IMS Option provides very little that is different or new to the experienced ChangeMan ZMF user. These special considerations will be explained in this chapter.

# **Creating a Package with IMS Components**

Creating a package with IMS components is identical to creating any package with ChangeMan ZMF.

In general, the only effect IMS has during package creation is that the IMS control region information is copied to the package level. Control region data sets can thus be updated by end users at the package level (unless this is disallowed by your ChangeMan ZMF administrator).

The next section discusses the issues in updating a package.

# **Package Update**

Under the Package Update option, Option 2 of the Build Options panel (CMNBUILD), Option I of the Update Package Information panel has been added to allow you to obtain the Update IMS Package Update Options panel (CMNIMUPD) to view or update IMS information at the package level. The ability to make IMS updates is controlled by exit CMNEX041.

To display the Update IMS Package Update Options panel (CMNIMUPD), take the following steps:

- 1. From the Primary Option Menu, select 1 (Build). The Build Options panel (CMNBUILD) displays.
- 2. From the Build Options panel (CMNBUILD), select 2 (Update). The Update Package Information panel (CMNPGNLO) displays.

4. Using the IMS Option 32

```
CMNPGNL0
                                 UPDATE: Package Information
Option ===>_
Package . . . IMSA000083
                Package control information
1 Control
1 Control Package control info
2 General General description
3 Instruction Installation instructions
4 Dependencies Job Scheduling dependencies
5 Affected Apps Affected applications
6 Participating Participating packages
7 Install Dates Install date and site information
8 Close Package Close complex/super package
9 Open Package Open complex/super package
D Db2 Db2 package information
E User Package user information
I IMS IMS package:
R Release
              Package release information
```

3. From the Update Package Information panel (*CMNPGNLO*), select I (IMS Information). The Update IMS Package Update Options panel (*CMNIMUPD*) appears.

```
CMNIMUPD UPDATE: IMS Package Update Options

Option ===>

Package: IMSA000083 Status: FRZ Install Date: 20180707

1 IMS Regions Add/delete IMS Control Regions
2 ACB Statements Add/delete/update ACB statements
3 DBD Overrides Add/delete/update DBD override statements
4 PSB Overrides Add/delete/update PSB override statements
```

If the change package information that needs updating is in a FRZ (frozen) status, the GENERAL information category must be selectively unfrozen to allow this information to be updated. This category must be selectively refrozen when finished.

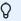

#### Note

The updating of any of these options may be restricted through the use of ChangeMan ZMF exits 1 or 41. See the ChangeMan ZMF Customization Guide for information about exits

#### **IMS Control Regions**

Option 1 displays IMS control region information on the Update: IMS System Definitions panel (CMNIMSYS).

From this menu, you can add or delete IMS systems available for your package. Depending on the authority set by the Administrator, you may be able to delete IMS IDs. You may also be able to add IMS IDs, but they must be defined by an Administrator before you will see them under Package Update.

This authority can be controlled through ChangeMan ZMF exits CMNEX001 and CMNEX041. See the chapter titled *User Exits* in the ChangeMan ZMF *Customization Guide*.

You will generally just select or deselect an entire line here. This is because you will just want to update the definitions for one IMS ID at a time.

See Chapter 2 Global Control Region Setup for details.

#### **ACB Control Statements**

Option 2 gives you information about your ACB control statements. ACB control statements are generated during the stage process and executed during the install process.

This screen is populated only with ACB control statements if there are PSBs or DBDs in your package. ChangeMan ZMF determines if ACB GENs may be needed, and fills in this screen accordingly.

With this option, you can add or delete IMS ACB control statements for this package. The fields in this option are discussed in the next sections.

All online PSB GENs (GENs of PSBs that are allocated to an IMS control region) require an ACB generation.

If you change something in the PSB or DBD specifications of your package (a PSB or a DBD override), ChangeMan ZMF will reflect that change here, in the form of "suggested" ACB control information. You can modify that information on this screen, or if you know you don't need an ACB generation, you can delete it.

The fields in the Update ACB Control Statements panel (CMNIMACB) are described in the following table.

| Field                | Description                                                                                                    |  |
|----------------------|----------------------------------------------------------------------------------------------------|--|
| Line<br>Command      | Type one of these line commands:                                                                                                    |  |
|                      | I Insert                                                                                                    |  |
|                      | R Repeat                                                                                                    |  |
|                      | D Delete                                                                                                    |  |
|                      | * Select                                                                                                    |  |
| IMS Id               | A four-character ID that is assigned by the administrator for the control region.                                                                                                    |  |
| Site                 | Type the remote site as defined in ChangeMan ZMF where the IMS subsystem is running. A blank entry to this field defaults to the local ChangeMan ZMF subsystem. You may enter a mask of '*' to display and selection list of the remote sites defined in this ChangeMan ZMF subsystem.                                                                                                    |  |
| Logical Site         | Type the logical site as defined in ChangeMan ZMF where the IMS subsystem is running. A blank entry to this field defaults to a logical site of baseline. Baseline in this case means installation or production. A logical site is either Baseline or a promotion nickname as defined in ChangeMan ZMF. Promotion nicknames can either be local or remote promotion sites. If the field is blank, it defaults to Baseline. If it is a baseline library, then it is either Production or Baseline(0). |  |
| ACB Type             | Type the IMS type of PSB or DBD for the ACB generation. Only a one character type of P or D is required.                                                                                                    |  |
| Control<br>Statement | Type the type of ACB control. BUILD or DELETE are the only valid types of control statements. Only a one character type of 'B' or 'D' is required.                                                                                                    |  |
| PSB/DBD<br>Source    | Type the source name of the PSB or DBD you wish to have an ACB generation performed on. The source must reside in the package or be reassembled from baseline.                                                                                                    |  |
| PSB/DBD<br>Target    | Type the load name of the PSB or DBD you wish to have an ACB generation performed on.                                                                                                    |  |
| Library              | Type the library type that the PSB or DBD source was staged as. This library type must be an IMS PSB or DBD source sub-type.                                                                                                    |  |

#### **DBD Overrides**

For Packages, work just like DBD Overrides at the Global and Application levels. Option 3 displays the Update DBD Override Control Statements panel (CMNIMDBD), which allows you to display the DBD override selections. DBD override statements are generated during the stage process and executed during the install process.

With this option, you can add or delete IMS DBD control statements for this package. For each override, type the original (ORG) or the revised (NEW) DBD control statement.

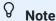

It is of no consequence to do an override if you are not GENing the DBD. Make sure you are going to be re-GENing before specifying the overrides. Check the IMS control region definition (panel CMNIMSYS).

#### **PSB Overrides**

PSB Overrides at the Package level work the same as PSB overrides at the Global and Application levels. Option 4 displays the Update PSB Override Control Statement panel (CMNIMPSB) that allows you to display the PSB override selections. PSB override statements are generated during the stage process and processed during the promotion and install processes.

In the following example during the package installation process the original PSBGEN statement with LANG=ASSEM is replaced with LANG=COBOL.

With this option, you can add or delete IMS PSB control statements for this package.

For each override, enter the original (ORG) or the revised (NEW) PSB control statement.

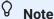

It is of no consequence to do an override if you are not GENing the PSB. Make sure you are going to be re-GENing before specifying the overrides. Check the IMS Control Region definitions.

### **Package Staging Considerations**

DBDs are parsed for appropriate information to determine if BUILD statements are required for ACBs.

PSBs are parsed to determine if BUILD statements for ACBs are required. If the ChangeMan ZMF Administrator has specified to always generate BUILD statements, then no parsing is required.

#### Staging a PSB (IMS/DLI Application)

Select the PSB to stage:

```
CMNSTG02
              Stage from Development
Command ===>__
  Package: IMSA000023 Status: DEV Install date: 0180909
Work request: 1907D92
                                      Department: IDD
ISPF Library:
Project . . . USER015
Group . . . . PSB
Type . . . . SOURCE
Member . . . . _____ (Blank/pattern for list; * for all members)
Other partitioned, sequential or zFS dataset:
DSN . . . . . . CMNTP.SERT6.BASE.IMSQ.PSB
Org . . . . . (PDS, Seq, PAN, LIB, Oth, zFS)
Library type . . . . PSB
                                 (Blank for list)
Stage name . . . . . __
Stage mode . . . . . 1
                                 (1-Online, 2-Batch)
Enter "/" to select option
/ Confirm request __Expand zFS subdirectories __Display component user options
__Extract Stored Procedure from Db2 catalog
```

Select the PSB to STAGE, in this case we chose IM2Q101:

You'll need to fill in the PROCEDURE and LANGUAGE names:

```
CMNSTG04
                      Stage: Build
Command ===>____
Package: IMSA000023 Status: DEV Install date: 20180909
Staged name . . . IM2Q101
Library type . . . . PSB - IMS PSB Source
Dataset name . . . . CMNTP.SERT6.BASE.IMSQ.PSB
Language . . . . . . . . ASM (Blank for list)
Compile procedure . . . . CMNPSBGN (Blank for list; ? for designated proc.)
Compile parms . . . . . . _____
Pgm binder parms . . . . ._
Enter "/" to select option
   Db2 processing
    Other Db2 options
    Other options User variables
    Suppress messages
Job statement information:
//USER015A JOB (ACCOUNT), 'IMSA',
// CLASS=A,
// NOTIFY=USER015,
// MSGCLASS=X
```

If you omit the Langauge, hit enter again you'll be prompted for a language, select ASM:

```
CMNSTG07 Language Selection List Row 1 to 9 of 9

Command ===> ______ Scroll ===> CSR

Language
S ASM
___ C
...
```

Then also if you omit the compile procedure, select CMNPSBGN:

| Command ===> |          | Scroll ===> CSR                       |
|--------------|----------|---------------------------------------|
| Procedure    | Language | Description                           |
| CMNASM       | ASM      | Stage assembler source                |
| CMNASMOB     | ASM      | Stage assembler source to object      |
| CMNASM2L     | ASM      | Stage assembler source w/ 2 link edit |
| CMNDBDGN     | ASM      | IMS DBD Gen                           |
| CMNMAPGN     | ASM      | CICS BMS MAP Gen                      |
| CMNMFSGN     | ASM      | IMS MFS Gen                           |
| s CMNPSBGN   | ASM      | IMS PSB Gen                           |

#### Here's the PSB SOURCE:

Cycle through the remaining screens, and the job will be submitted. This is the JESMSGLG showing the PSBGEN job steps executed.

```
 \texttt{JES2JOBL0G} \mathrel{\textbf{--}} \texttt{SYSTEMQ001} \mathrel{\textbf{--}} \texttt{NODEMP3JES2} 
00.47.23 J0003331 ---- TUESDAY, 26 JUN 2018 --
00.47.23 J0003331 IRR010I USERID SERT IS ASSIGNED TO THIS JOB.
00.47.24 J0003331 ICH70001I SERT LAST ACCESS AT 21:57:53 ON MONDAY, JUNE 25, 2018
00.47.24 J0003331 $HASP373 USER015A STARTED - INIT 1 - CLASS A - SYS Q001
00.47.24 J0003331 - -----PAGING COUNTS----
00.47.24 J0003331 -STEPNAME PROCSTEP RC EXCP CONN TCB SRB CLOCK SERV WORKLOAD PAGE SWAP VIO SWAPS
00.47.24 J0003331 -SERCOPY
                                                  00 229 51 .00 .00 .0 999 BATCH
                                                                                                                     0 0 0
00.47.25 J0003331 IEC130I SYSLIB DD STATEMENT MISSING
00.47.25 J0003331 -WRITE 04 741 188 .00 .00 .0 891 BATCH
00.47.25 J0003331 -ASM 00 182 45 .00 .00 .0 567 BATCH
00.47.25 J0003331 -SSIDN 00 81 17 .00 .00 .0 265 BATCH
00.47.25 J0003331 -ALOCIN 00 35 6 .00 .00 .0 115 BATCH
00.47.26 J0003331 -LNK 00 105 24 .00 .00 .0 365 BATCH
00.47.26 J0003331 -BT90PSL 00 219 44 .00 .00 .0 709 BATCH
00.47.27 J0003331 -VFYILOD 00 716 183 .00 .00 .0 743 BATCH
00.47.27 J0003331 -DITILOD FLUSH 0 0 .00 .00 .0 PATCH
00.47.27 J0003331 -PSBDBD 00 714 183 .00 .00 .0 979 BATCH
00.47.28 J0003331 -PSBDBD 00 714 183 .00 .00 .0 770 BATCH
                                                                                                                      2 0 0
                                                                                                                           0
                                                                                                                      0
                                                                                                                           0
                                                                                                                     0
                                                                                                                           0
                                                                                                                           0
                                                                                                                      0
                                                                                                                           0
                                                                                                                     0
                                                                                                                           0
00.47.28 J0003331 -SUCCESS
00.47.28 J0003331 -SUCCESS 00 815 194 .00 .00 .0 831 BATCH 00.47.28 J0003331 -CHKCOND 00 14 3 .00 .00 .0 32 BATCH 00.47.28 J0003331 -FAILURE FLUSH 0 0 .00 .00 .0 0 BATCH 00.47.29 J0003331 -PRINT 00 373 43 .00 .00 .0 1092 BATCH 00.47.29 J0003331 -COMPLST 00 147 33 .00 .00 .0 424 BATCH 00.47.30 J0003331 -ILODLST 00 714 183 .00 .00 .0 686 BATCH 00.47.30 J0003331 -ILODLST 00 714 183 .00 .00 .0 686 BATCH
                                                                                                                           0
                                                                                                                      0
                                                                                                                           0
                                                                                                                     0 0 0
                                                                                                                      0 0 0
00.47.30 J0003331 -USER015A ENDED. NAME-IMSA TOTAL TCB CPU TIME= .01 TOTAL ELAPSED TIME= .1
 ----- JES2 JOB STATISTICS -----
26 JUN 2018 JOB EXECUTION DATE
          377 CARDS READ
        1.620 SYSOUT PRINT RECORDS
             0 SYSOUT PUNCH RECORDS
          122 SYSOUT SPOOL KBYTES
          0.11 MINUTES EXECUTION TIME
```

#### Staging a DBD (DLI Database)

Select the DBD for staging:

```
CMNSTG02
             Stage from Development
Command ===>__
   Package: IMSA000023 Status: DEV Install date: 20180909
Work request: 1907D92
                                            Department: IDD
ISPF Library:
Project . . . USER015
Group . . . . JCL
Type . . . . CNTL
                         (Blank/pattern for list; * for all members)
Member . . . .
Other partitioned, sequential or zFS dataset:
DSN . . . . . CMNTP.SERT6.BASE.IMSQ.DBD
                          (PDS, Seq, PAN, LIB, Oth, zFS)
Org ___. . . . . .
Library type . . . . DBD (Blank for list)
Stage name . . . . . ___
Stage mode . . . . . 1 (1-Online, 2-Batch)
Enter "/" to select option
/ Confirm request __Expand zFS subdirectories __Display component user options
__Extract Stored Procedure from Db2 catalog
```

Then select the DBD for staging, in this case we chose CUSEDBD:

Here's what the Staging Build panel will look like:

```
CMNSTG04
                        Stage: Build
Command ===>___
Package: IMSA000023 Status: DEV Install date: 20180909
Staged name . . . CUSEDBD
Library type . . . . DBD - IMS DBD Source
Dataset name . . . CMNTP.SERT6.BASE.IMSQ.DBD
Language . . . . . . . . ASM (Blank for list)
Compile procedure . . . . CMNDBDGN (Blank for list; ? for designated proc.)
Compile parms . . . . . _
Pgm binder parms . . . . ._
Enter "/" to select option
  Db2 processing
   Other Db2 options
   Other options User variables
   Suppress messages
Job statement information:
//USER015A JOB (ACCOUNT), 'IMSA',
// CLASS=A,
      NOTIFY=USER015,
//
      MSGCLASS=X
//
```

#### Here's the DBD source code:

#### Excerpts from the DBDGEN:

```
JESS 2 J O B L O G -- S Y S T E M Q 0 0 1 -- N O D E M P 3 J E S 2

01.10.10 J0003382 ---- TUESDAY, 26 JUN 2018 ----

01.10.11 J0003382 IRR010I USERID SERT IS ASSIGNED TO THIS JOB.

01.10.11 J0003382 IRR010I USERID SERT LAST ACCESS AT 00:47:24 ON TUESDAY, JUNE 26, 2018

01.10.11 J0003382 SHASP373 USER015A STARTED - INIT 1 - CLASS A - SYS Q001

01.10.11 J0003382 SHASP373 USER015A STARTED - INIT 1 - CLASS A - SYS Q001

01.10.11 J0003382 - STEPNAME PROCSTEP RC EXCP CONN TCB SRB CLOCK SERV WORKLOAD PAGE SWAP VIO SWAPS

01.10.11 J0003382 - SERCOPY 00 242 55 .00 .00 .0 1076 BATCH 0 0 0 0

01.10.12 J0003382 - INRITE 04 749 201 .00 .00 .0 985 BATCH 0 0 0 0

01.10.13 J0003382 - ASM 04 247 59 .00 .00 .0 993 BATCH 0 0 0 0

01.10.13 J0003382 - ASM 04 247 59 .00 .00 .0 301 BATCH 0 0 0 0

01.10.13 J0003382 - ALOCIN 00 83 18 .00 .00 .0 93 BATCH 0 0 0 0

01.10.13 J0003382 - LNK 00 102 25 .00 .00 .0 121 BATCH 0 0 0 0

01.10.14 J0003382 - LNK 00 102 25 .00 .00 .0 813 BATCH 0 0 0 0

01.10.14 J0003382 - LNK 00 102 25 .00 .00 .0 813 BATCH 0 0 0 0

01.10.15 J0003382 - LNK 00 728 189 .00 .00 .0 813 BATCH 0 0 0 0

01.10.15 J0003382 - DLT1LOD FLUSH .0 0 0 827 BATCH 0 0 0 0

01.10.15 J0003382 - CPYDBL 00 722 186 .00 .00 .0 827 BATCH 0 0 0 0

01.10.16 J0003382 - CPYDBL 00 722 186 .00 .00 .0 148 BATCH 0 0 0 0

01.10.16 J0003382 - SDDDD 00 722 186 .00 .00 .0 824 BATCH 0 0 0 0

01.10.17 J0003382 - SDDDD 00 722 186 .00 .00 .0 901 BATCH 0 0 0 0

01.10.17 J0003382 - SDDDD 00 722 186 .00 .00 .00 901 BATCH 0 0 0 0
```

```
00 14 2 .00 .00 .0 30 BATCH 0
FLUSH 0 0 .00 .00 .0 0 BATCH 0
00 369 45 .00 .00 .0 1190 BATCH 0
01.10.17 J0003382 -CHKCOND
01.10.17 J0003382 -FAILURE
                                                                                      0
                                                                                            0
                                                                                                0
01.10.18 J0003382 -PRINT
                                   00 141 32 .00 .00 .0 486 BATCH 0 0 0 721 190 .00 .00 .0 794 BATCH 0 0
01.10.18 J0003382 -COMPLST
                                                                                       0
                                                                                            0
                                                                                                0
01.10.19 J0003382 -ILODLST
01.10.19 J0003382 -USER015A ENDED. NAME-IMSA TOTAL TCB CPU TIME= .01 TOTAL ELAPSED TIME= .1
01.10.19 J0003382 $HASP395 USER015A ENDED - RC=0004
*****************************
* DDNAME: CPYDBL.SYSPRINT
         ********************
IEBCOPY MESSAGES AND CONTROL STATEMENTS PAGE 1
IEB1135I IEBCOPY FMID HDZ2230 SERVICE LEVEL UA92265 DATED 20170618 DFSMS 02.03.00 z/OS 02.03.00 HBB77B0 CPU 2965
IEB1035I USER015A CPYDBL 01:10:15 TUE 26 JUN 2018 PARM='LIST=NO,SPCLCMOD'
COPYMOD OUTDD=SYS00003, INDD=((SYSUT1,R)), LIST=NO * Copy
IEB190I MAXIMUM BLOCK SIZE IS 32760, MINIMUM BLOCK SIZE IS 1024
IEB1013I COPYING FROM PDS INDD=SYSUT1 VOL=SRSM80 DSN=SYS18177.T011010.RA000.USER015A.LOAD.H09
IEB1014I TO PDS OUTDD=SYS00003 VOL=C1054D DSN=CMNTP.S6.IMSA.STG6.#000001.DBL
IEB1098I 1 OF 1 MEMBERS COPIED FROM INPUT DATA SET REFERENCED BY SYSUT1
IEB144I THERE ARE 9 UNUSED TRACKS IN OUTPUT DATA SET REFERENCED BY SYS00003
IEB149I THERE ARE 4 UNUSED DIRECTORY BLOCKS IN OUTPUT DIRECTORY
IEB147I END OF JOB - 0 WAS HIGHEST SEVERITY CODE
**************************
* DDNAME: SUCCESS.SYSPRINT
ChangeMan(R) ZMF CMNBATCH - 8.2.0 2018/06/26 01:10:17
Attempting to initiate dialog with ChangeMan ZMF subtask
Session established with ChangeMan ZMF subtask
SYSIN: IMSA000023 90 RTP=ISRC
SYSIN: IMSA000023 90 LIB=DBD
SYSIN: IMSA000023 90 LNG=ASM
SYSIN: IMSA000023 90 SID=USER015
SYSIN: IMSA000023 90 CHT=19F3484300000128
SYSIN: IMSA000023 90 CNM=CUSEDBD
SOURCE COMPONENT ACTIVATED.
                                                         IMSA000023
SOURCE COMPONENT ACTIVATION LOGGED.
                                                         IMSA000023
SYSIN: IMSA000023 90 CID=
SYSIN: IMSA000023 90 RTP=ILOD
SYSIN: IMSA000023 90 SLT=DBD
SYSIN: IMSA000023 90 SNM=CUSEDBD
SYSIN: IMSA000023 90 SID=USER015
SYSIN: IMSA000023 90 SSI=6E0189EB
SYSIN: IMSA000023 90 PRC=CMNDBDGN
SYSIN: IMSA000023 90 RLK=
SYSIN: IMSA000023 90 LLT=DBL
SYSIN: IMSA000023 90 SUP=NO
SYSIN: IMSA000023 90 LNM=CUSEDBD
Component CUSEDBD is in ACTIVE status and the package master
 LOAD record has been updated accordingly.
                                                         TMSA000023
 LOAD COMPONENT ACTIVATED.
                                                         TMSA000023
 LOAD COMPONENT ACTIVATION LOGGED.
                                                         IMSA000023
HISTORY RECORD has been updated accordingly.
                                                         IMSA000023
SYSIN: IMSA000023 90 CID=CUSEDBD 6E0189EB IMSA000023 I
SYSIN: IMSA000023 90 CID=
END OF DATA ON SYSIN - TERMINATING
Session terminated with ChangeMan ZMF started task
<SIZE: RECS=1567 BYTES=93049>
```

### **Staging MFS (IMS Message Formats)**

Here's the MFS source:

```
BROWSE CMNTP.SERT6.BASE.IMSQ.MFS(IM2QFMT) - 01.00 Line 0000000 Col 001 080
Command ===> Scroll ===> PAGE
PRINT NOGEN
SQDF1
       FMT
       DEV TYPE=(3270,2), FEAT=IGNORE, DSCA=X'00A0', SYSMSG=MSGFLD
       DIV TYPE=INOUT
       DPAGE CURSOR=((15,37))
       DFLD 'AUBREY SUSAN SUPPORT SYSTEMS', POS=(03,26,01)
       DFLD 'TRANCODE ', POS=(15,27)
TRANCODE DFLD POS=(15,37),LTH=9
      DFLD 'STARTNUM', POS=(16,27)
STARTNUM DFLD POS=(16,37),LTH=9
      DFLD 'ENDNUM', POS=(17,27)
ENDNUM DFLD POS=(17,37),LTH=9
      DFLD 'RESULT', POS=(18,27)
RESULT DFLD POS=(18,37),LTH=9
MSGFLD DFLD POS=(21,02),LTH=79
       FMTEND
SQM01
      MSG TYPE=OUTPUT, SOR=(SQDF1, IGNORE), NXT=SQMI1
       SEG
       MFLD TRANCODE, LTH=9
       MFLD STARTNUM, LTH=9
       MFLD ENDNUM, LTH=9
       MFLD RESULT, LTH=9
       MSGEND
SQMI1
       MSG TYPE=INPUT, SOR=(SQDF1, IGNORE), NXT=SQM01
       SEG
       MFLD TRANCODE, LTH=9
       MFLD STARTNUM, LTH=9
       MFLD ENDNUM, LTH=9
       MSGEND
       END
```

DIFs and DOFs and MIDs and MODs. The Device Input Format/Device Output Format name is SQDF1 (TYPE=INOUT). The Message Output Descriptor name is SQM01. The Device Input Format name is SQM11.To initiate this transaction, issue a /FORMAT SQM01 from the IMS application terminal.

To stage the MFS control blocks:

```
CMNSTG02
            Stage from Development
Command ===>___
     Package: IMSA000023 Status: DEV Install date: 20180909
Work request: 1907D92 Department: IDD
ISPF Library:
Project . . . USER015
Group . . . . JCL
Type . . . . CNTL
Member . . . . _____ (Blank/pattern for list; * for all members)
Other partitioned, sequential or zFS dataset:
DSN . . . . . CMNTP.SERT6.BASE.IMSQ.MFS +
Org . . . . . . (PDS, Seq, PAN, LIB, Oth, zFS)
Library type . . . . MFS (Blank for list)
Stage name . . . . . +
Stage mode . . . . . 1 (1-Online, 2-Batch)
Enter "/" to select option
/ Confirm request Expand zFS subdirectories
/ Lock component Display component user options
  Extract Stored Procedure from Db2 catalog
```

Select the MFS member to STAGE, in this case we chose IM2QFMT

Need to fill in Language and Procedure:

```
CMNSTG04
                      Stage: Build
Command ===>_
   Package: IMSA000023 Status: DEV Install date: 20180909
Staged name . . . IM2QFMT
Library type . . . MFS - IMS MFS Source
Dataset name . . . . CMNTP.SERT6.BASE.IMSQ.MFS
Language . . . . . . . . ASM (Blank for list)
Compile procedure . . . . CMNMFSGN (Blank for list; ? for designated proc.)
Compile parms . . . . . _
Pgm binder parms . . . . .
Enter "/" to select option
__ Db2 processing
__ Other Db2 options
__ Other options
                      __User variables
__ Suppress messages
Job statement information:
//USER015A JOB (ACCOUNT), 'IMSA',
    CLASS=A,
//
//
         NOTIFY=USER015,
//
         MSGCLASS=X
```

#### Excerpts from the MFSGEN:

```
 \texttt{J} \; \texttt{E} \; \texttt{S} \; \texttt{2} \; \texttt{J} \; \texttt{0} \; \texttt{B} \; \texttt{L} \; \texttt{0} \; \texttt{G} \; \texttt{--} \; \texttt{S} \; \texttt{Y} \; \texttt{S} \; \texttt{T} \; \texttt{E} \; \texttt{M} \; \texttt{Q} \; \texttt{0} \; \texttt{0} \; \texttt{1} \; \texttt{--} \; \texttt{N} \; \texttt{0} \; \texttt{D} \; \texttt{E} \; \texttt{M} \; \texttt{P} \; \texttt{3} \; \texttt{J} \; \texttt{E} \; \texttt{S} \; \texttt{2} 
 02.39.50 J0003569 ---- TUESDAY, 26 JUN 2018 ----
 02.39.50 J0003569 IRR010I USERID SERT IS ASSIGNED TO THIS JOB.
 02.39.51 J0003569 $HASP373 USER015A STARTED - INIT 1 - CLASS A - SYS Q001
 02.39.52 J0003569 -
                                                                   --TIMINGS (MINS.)--
 02.39.52 J0003569-STEPNAME PROCSTEP RC EXCP CONN TCB SRB CLOCK SERV WORKLOAD PAGE SWAP VIO SWAPS
 02.39.52 J0003569 -SERCOPY 00 230 51 .00 .00 . 0 981 BATCH 0 0 0
 02.39.52 J0003569 IEC130I SYSLIB DD STATEMENT MISSING
04 166 32 .00 .00 .0 514 BATCH 0 0 0
02.39.53 J0003569 -MFSS2 00 173 44 .00 .00 .0 439 BATCH 0 0 0
02.39.53 J0003569 -BT90MFR 00 113 23 .00 .00 .0 238 BATCH 0 0 0
02.39.53 J0003569 -BT90FMT 00 109 22 .00 .00 .0 234 BATCH 0 0 0
02.39.54 J0003569 -VFYILOD 00 745 184 .00 .00 .0 788 BATCH 0 0 0
02.39.54 J0003569 -DLTILOD FLUSH 0 0 .00 .00 .0 788 BATCH 0 0 0
02.39.54 J0003569 -COPYMFR 00 171 37 .00 .00 .0 BATCH 0 0 0
02.39.54 J0003569 -COPYFMT 00 181 40 .00 .00 .0 443 BATCH 0 0 0
02.39.55 J0003569 -COPYFMT 00 181 40 .00 .00 .0 459 BATCH 0 0
02.39.55 J0003569 -CHKCOND
                                              02.39.55 J0003569 -CHKCOND

02.39.55 J0003569 -FAILURE

02.39.56 J0003569 -PRINT

02.39.56 J0003569 -COMPLST

02.39.56 J0003569 -ILODLST
                                            FLUSH
                                                                  0.00.00.0
                                                         0
                                                                                               BATCH 0
                                            00 431 45 .00 .00 .0 1059
                                                                                               BATCH 0
 02.39.57 J0003569 $HASP395 USER015A ENDED - RC=0004
 ----- JES2 JOB STATISTICS -----
 26 JUN 2018 JOB EXECUTION DATE
         340 CARDS READ
       1,388 SYSOUT PRINT RECORDS
            0 SYSOUT PUNCH RECORDS
          108 SYSOUT SPOOL KBYTES
        0.10 MINUTES EXECUTION TIME
```

More excerpts from the MFSGEN:

```
* DDNAME: MFSS1.UTPRINT
* DDNAME: MFSS2.UTPRINT
********************
DFS1011I SQDF1 DOF SIZE=0184 3270 24X80 027F IGNORE DATE=06/26/18 TIME=02.39.53 ADDED.
DFS1011I SQDF1 DIF SIZE=0042 3270 24X80 027F IGNORE DATE=06/26/18 TIME=02.39.53 ADDED.
DFS1011I SQMO1 MSG SIZE=004A
                                                       DATE=06/26/18 TIME=02.39.53 ADDED.
DFS1011I SQMI1 MSG SIZE=0048
                                                       DATE=06/26/18 TIME=02.39.53 ADDED.
DFS1060I SQDF1 BUFFER SIZE = 0274
DFS1048I SQDF1 DOF SIZE=0184 3270 24X80 027F IGNORE DATE=06/26/18 TIME=02.39.53 CREATED.
DFS1048I SQDF1 DIF SIZE=0042 3270 24X80 027F IGNORE DATE=06/26/18 TIME=02.39.53 CREATED.
DFS1040I DEVICE MAPPING FOR FMT=SQDF1 DEVICE=3270 - 2 TYPE=INOUT DPAGE=01 PHYSICAL PAGE=01
                AUBREY SUSAN SUPPORT SYSTEMS
                TRANCODE _____
                STARTNUM _____
                ENDNUM ___
                RESULT _
DFS1026I SQM01 MESSAGE DESCRIPTOR STRUCTURE:
DFS1021I SQM01 MSG
DFS1023I SEG00018 SEG
DFS1024I MFL00019 MFLD
DFS1024I MFL00020 MFLD
DFS1024I MFL00021 MFLD
DFS1024I MFL00022 MFLD
DFS1028I END OF DESCRIPTOR STRUCTURE.
DFS1048I SQM01 MSG SIZE=004A
                                                 DATE=06/26/18 TIME=02.39.53 CREATED.
DFS1026I SQMI1 MESSAGE DESCRIPTOR STRUCTURE:
DFS1021I SQMI1 MSG
DFS1023I SEG00025 SEG
DFS1024I MFL00026 MFLD
DFS1024I MFL00027 MFLD
DFS1024I MFL00028 MFLD
DFS1028I END OF DESCRIPTOR STRUCTURE.
DFS1060I SQMI1 BUFFER SIZE = 0031
DFS1048I SQMI1 MSG SIZE=0048
                                                 DATE=06/26/18 TIME=02.39.53 CREATED.
```

The remaining excerpts from the MFSGEN:

```
*************************
* DDNAME: COPYMFR.SYSPRINT
*************************************
SER9403I SERCOPY options: BSAM FULL REALLOC RETRY RSTATS
SER9405I Input dsname: SYS18177.T023950.RA000.USER015A.TEMPMFR.H09
SER9406I Output dsname: CMNTP.S6.IMSA.STG6.#000001.MFR
SER9407I Begin copy: INFILE=SYSUT1 OUTFILE=SYS00003
SER9420I Member successfully copied: SQDF1
SER9420I Member successfully copied: SQMI1
SER9420I Member successfully copied: SQM01
SER9424I Number of members copied: 3
SER9425I Copy completed successfully
**************************
* DDNAME: COPYFMT.SYSPRINT
************************
SER9403I SERCOPY options: BSAM FULL LMOD MFS REALLOC RETRY
SER9405I Input dsname: SYS18177.T023950.RA000.USER015A.TEMPFMT.H09
SER9406I Output dsname: CMNTP.S6.IMSA.STG6.#000001.FMT
SER9407I Begin copy: INFILE=SYSUT1 OUTFILE=SYS00005
SER9420I Member successfully copied: "sQDF1
SER9420I Member successfully copied: "SQDF1
SER9420I Member successfully copied: SQMI1
SER9420I Member successfully copied: SQM01
SER9424I Number of members copied: 4
SER9425I Copy completed successfully
Component SQDF1 is in ACTIVE status and the package master
LOAD record has been updated accordingly.
                                                      IMSA000023
LOAD COMPONENT ACTIVATED.
                                                      TMSA000023
LOAD COMPONENT ACTIVATION LOGGED.
                                                       IMSA000023
HISTORY RECORD has been updated accordingly.
                                                       IMSA000023
SYSIN: IMSA000023 90 LNM=SQMI1
Component SQMI1 is in ACTIVE status and the package master
LOAD record has been updated accordingly.
                                                       TMSA000023
LOAD COMPONENT ACTIVATED.
                                                       IMSA000023
LOAD COMPONENT ACTIVATION LOGGED.
                                                       IMSA000023
HISTORY RECORD has been updated accordingly.
                                                       IMSA000023
SYSIN: IMSA000023 90 LNM=SQM01
Component SQMO1 is in ACTIVE status and the package master
LOAD record has been updated accordingly.
                                                       TMSA000023
LOAD COMPONENT ACTIVATED.
                                                       IMSA000023
LOAD COMPONENT ACTIVATION LOGGED.
                                                      IMSA000023
HISTORY RECORD has been updated accordingly.
                                                      IMSA000023
Component "sQDF1 is in ACTIVE status and the package master
LOAD record has been updated accordingly.
                                                        IMSA000023
LOAD COMPONENT ACTIVATED.
                                                        IMSA000023
LOAD COMPONENT ACTIVATION LOGGED.
                                                       IMSA000023
HISTORY RECORD has been updated accordingly.
                                                       IMSA000023
SYSIN: IMSA000023 90 LNM= "SQDF1
Component "SQDF1 is in ACTIVE status and the package master
LOAD record has been updated accordingly.
                                                        TMSA000023
LOAD COMPONENT ACTIVATED.
                                                       TMSA000023
LOAD COMPONENT ACTIVATION LOGGED.
                                                        IMSA000023
HISTORY RECORD has been updated accordingly.
                                                        IMSA000023
SYSIN: IMSA000023 90 LNM=SQMI1
Component SQMI1 is in ACTIVE status and the package master
LOAD record has been updated accordingly.
                                                        IMSA000023
LOAD COMPONENT ACTIVATED.
                                                        IMSA000023
```

```
LOAD COMPONENT ACTIVATION LOGGED.
                                                            IMSA000023
HISTORY RECORD has been updated accordingly.
                                                            IMSA000023
SYSIN: IMSA000023 90 LNM=SQM01
Component SQMO1 is in ACTIVE status and the package master
LOAD record has been updated accordingly.
                                                            TMSA000023
LOAD COMPONENT ACTIVATED.
                                                           IMSA000023
LOAD COMPONENT ACTIVATION LOGGED.
                                                           IMSA000023
HISTORY RECORD has been updated accordingly.
                                                           IMSA000023
END OF DATA ON SYSIN - TERMINATING
Session terminated with ChangeMan ZMF started task
<SIZE: RECS=907 BYTES=44958>
```

#### Staging the DBB (Db2 Bind requirements)

Here's the source:

```
BROWSE CMNTP.SERT6.BASE.IMSQ.DBB(IM2Q101) - 01.01 Line 00000000 Col 001 080
Command ===>__
          _____ Scroll ===> CSR
BIND PLAN(IM2Q101) -
                                              00010001
PKLIST(CMN7.IM2Q101) -
                                              00020001
ACT(REP) -
                                              00030001
ISO(CS) -
                                              00040001
EXPLAIN(NO) -
                                              00050001
VALIDATE(BIND) -
                                              00060001
                                              00070001
ACQUIRE(USE) -
RELEASE(COMMIT)
                                              00080001
```

#### Let's stage it:

The DBB member is STAGED

#### **Staging the COBOL source**

Make sure the Db2 Active Libraries are set up properly:

```
CMNLD2AL ------ Db2 Active Library List ------ Row 1 to 4 of 4

Command ===> Scroll ===> CSR

Logical Bind
name /SQL Db2 active library name
PROM810 B CMNTP.SERT6.PROM.IMSQ.C001AUT.DBR
PROM810 B CMNTP.SERT6.PROM.IMSQ.C001AUT.DBB
PROM810 B CMNTP.SERT6.PROM.IMSQ.C001AQA.DBR
PROM810 B CMNTP.SERT6.PROM.IMSQ.C001AQA.DBR
PROM810 B CMNTP.SERT6.PROM.IMSQ.C001AQA.DBB
```

#### Select IM2Q101 for Staging:

On the build panel make sure that Db2 processing is selected

```
CMNSTG04
                                Stage: Build
Command ===>__
Package: IMSA000023 Status: DEV Install date: 20180909
Staged name . . . IM2Q101
Library type . . . . SRC - Source for Programs to be Linked Executable
Dataset name . . . . CMNTP.SERT6.BASE.IMSQ.SRC
Compile procedure . . . . CMNCOB2 (Blank for list)

Compile parms . . . . . .
Compile parms . . . . . . _____
Pgm binder parms . . . . . ___
Enter "/" to select option
/ Db2 processing
/ Other Db2 options
/ Other options __User variables
__Suppress messages
Job statement information:
//USER015A JOB (ACCOUNT), 'IMSA',
// CLASS=A,
//
             NOTIFY=USER015,
//
             MSGCLASS=X
```

If there are differences then you must select on, here select the first C11J:

```
Db2 Physical Subsystems
CMNSTG18
                                                               Row 1 to 7 of 7
                                                            __ Scroll ===> CSR
Command ===>__
Version . . _
       Db2 system
Db2
subsys Site load library
__ C10J SYS2.DB21010.SDSNLOAD
___ C10J SERT6 SYS2.DB21010.SDSNLOAD
___ C10J PROD SYS2.DB21010.SDSNLOAD
__ C10J UNIT SYS2.DB21010.SDSNLOAD 
__ C10J SYST SYS2.DB21010.SDSNLOAD
s C11J SERT6P1 SYS2.DB21010.SDSNLOAD
__ C11J SERT6P2 SYS2.DB21010.SDSNLOAD
**************************** Bottom of data **********************
```

Excerpts from the job to Stage IM2Q101:

```
J E S 2 J O B L O G -- S Y S T E M Q 0 0 1 -- N O D E M P 3 J E S 2
16.16.26 J0004943 ---- TUESDAY, 26 JUN 2018 ----
16.16.26 J0004943 IRR010I USERID SERT IS ASSIGNED TO THIS JOB.
16.16.27 J0004943 ICH70001I SERT LAST ACCESS AT 02:39:51 ON TUESDAY, JUNE 26, 2018
16.16.27 J0004943 $HASP373 USER015A STARTED - INIT 1 -CLASS A - SYS Q001
16.16.28 J0004943 -
                                                  --TIMINGS (MINS.)-- ----PAGING
16.16.28 J0004943 -STEPNAME PROCSTEP RC EXCP CONN TCB SRB CLOCK SERV WORKLOAD PAGE SWAP
VTO SWAPS
16.16.28 J0004943 -SERCOPY
                                    00 234 52 .00 .00 .0
                                                             996 BATCH
                                                                             0
                                                                                  0
16.16.28 J0004943 IEC130I SYSLIB DD STATEMENT MISSING
16.16.28 J0004943 -WRITE
                                   00 736 188 .00 .00 .0
                                                            871
                                                                    BATCH
                                                                             0
                                                                                  0
16.16.29 J0004943 -DB2PC
                                  04 498
                                            32 .00 .00 .0
                                                              678
                                                                    BATCH
                                                                             4
                                                                                  0
a a
16.16.30 J0004943 -B90DBR
                           00 112
                                             22
                                                .00 .00 .0
                                                              244
                                                                    BATCH
                                                                             0
                                                                                  0
                                                                    BATCH
16.16.30 J0004943 -COBOL2
                                   00 456
                                             88
                                                 .00 .00 .0
                                                              780
                                                                             0
                                                                                  0
0 0
16.16.30 J0004943 -SSIDN
                                    00 111
                                             48
                                                 .00 .00 .0
                                                             3009
                                                                    BATCH
                                                                                  0
                                    00 37
16.16.30 J0004943 -ALOCIN
                                                             1004
                                                                    BATCH
                                             16
                                                .00 .00 .0
                                                                             0
                                                                                  0
16.16.30 J0004943 -LNK
                                    00 332
                                            302
                                                 .00 .00 .0
                                                             2764
                                                                    BATCH
                                                                                  0
16.16.30 J0004943 -BT90LOD
                                    00 208
                                             82 .00 .00 .0
                                                             2200
                                                                    BATCH
                                                                             0
                                                                                  0
16.16.30 J0004943 -VFYILOD
                                    00 238
                                             75
                                                 .00 .00 .0
                                                             8890
                                                                    BATCH
                                                                             0
0 0
16.16.30 J0004943 -DLTILOD
                                    00 125
                                             47
                                                .00 .00 .0
                                                             1090
                                                                    BATCH
                                                                             0
                                                                                  0
0 0
16.16.30 J0004943 -CPYLOD
                                    00 228 845
                                                 .00 .00 .0
                                                             2960
                                                                    BATCH
                                                                             0
                                                                                  0
0 0
16.16.30 J0004943 -CPYDBR
                                    00 176 551
                                                .00 .00 .0
                                                              222
                                                                    BATCH
                                                                             0
                                                                                  0
16.16.30 J0004943 -SUCCESS
                                    00 688 343 .00 .00 .0 21907
                                                                    BATCH
                                                                             0
                                                                                  0
16.16.30 J0004943 -CHKCOND
                                    00 19
                                              7 .00 .00 .0
                                                             1103
                                                                    BATCH
                                                                             0
                                                                                  0
16.16.31 J0004943 -FAILURE
                               FLUSH 0
                                              0.00.00.0
                                                              0
                                                                   BATCH
                                                                             0
                                                                                  0
16.16.31 J0004943 -PRINT
                                   00 165
                                             25
                                                 .00 .00 .0
                                                                    BATCH
                                                              663
                                                                                  0
16.16.31 J0004943 -COMPLST
                                   00 142
                                             33 .00 .00 .0
                                                              405
                                                                    BATCH
                                                                                  a
                                                                             0
0 0
16.16.32 J0004943 -ILODLST
                                    00 718 185 .00 .00 .0
                                                              710
                                                                    BATCH
16.16.32 J0004943 -USER015A ENDED. NAME-IMSA TOTAL TCB CPU TIME= .01 TOTAL ELAPSED TIME= .05
16.16.32 J0004943 $HASP395 USER015A ENDED - RC=0004
                  MAIN-ROUTINE.
                   *(1)
000187
                   ****EXEC SQL WHENEVER SQLERROR CONTINUE END-EXEC.
000188
000189
                   *(2)
000190
                    CALL 'CBLTDLI' USING GET-UNIOUE
000191
                                       TO-PCR
000192
                                       INPUT-MESSAGE.
000193
                   *(3)
                     IF IO-STATUS NOT = SPACES
000194
```

```
000195
                   *(4)
000196
                        GOBACK.
000197
                   *(5)
000198
                      PERFORM SQL-CALL.
000199
                      MOVE INPUT-TEXT TO OUTPUT-TEXT
000200
                      MOVE SQLCODE TO NUMBER1 IN OUTPUT-TEXT.
000201
                      MOVE SQLVALUE TO RESULT IN OUTPUT-TEXT.
000202
                  *(6)
                      CALL 'CBLTDLI' USING INSRT
000203
000204
000205
                                      OUTPUT-MESSAGE.
000206
                  *(7)
000207
                      GO TO MAIN-ROUTINE.
000208
                   SQL-CALL.
000209
                       MOVE NUMBER1 IN INPUT-TEXT TO LOWNUM.
                       MOVE NUMBER2 IN INPUT-TEXT TO HIGHNUM.
000210
                  *****EXEC SQL DECLARE TESTCURS CURSOR FOR
000211
000212
                  ****
                         SELECT COUNT(*) FROM SQSYN
000213
                          WHERE KSEQ BETWEEN : LOWNUM AND : HIGHNUM
                  ***** AND K250K = 2
***** END-EXEC.
000214
000215
                  *****EXEC SQL OPEN TESTCURS END-EXEC.
000216
000217
                       PERFORM SQL-INITIAL UNTIL SQL-INIT-DONE
000218
                       CALL "DSNHLI" USING SQL-PLIST3.
000219
                  ****EXEC SQL
000220
                   ***** FETCH TESTCURS INTO :SQLVALUE
                  ***** END-EXEC.
000221
000222
                       PERFORM SQL-INITIAL UNTIL SQL-INIT-DONE
                       CALL "DSNHLI" USING SQL-PLIST4.
000223
                  ****EXEC SQL
000224
                  ****
000225
                           CLOSE TESTCURS
                   ****
000226
                           END-EXEC.
000227
                       PERFORM SQL-INITIAL UNTIL SQL-INIT-DONE
000228
                       CALL "DSNHLI" USING SQL-PLIST5.
```

More excerpts from the JOB to Stage COBOL/DB2/DLI component IM2Q101

```
*************************
* DDNAME: DB2PC.SYSPRINT
*************************************
DB2 SQL PRECOMPILER VERSION 10 REL. 1.0
                                                              PAGE 1
DSNH527I W DSNHOPTS THE PRECOMPILER OR DB2 COPROCESSOR ATTEMPTED TO USE THE DB2-
SUPPLIED DSNHDECP MODULE.
OPTIONS SPECIFIED: HOST(COB2),
DSNH024I W DSNHOPTS SUBOPTION "COB2" INVALID FOR OPTION "HOST"
DSNHDECP LOADED FROM - (SYS2.DB21010.SDSNLOAD(DSNHDECP))
OPTIONS USED - SPECIFIED OR DEFAULTED
   ATTACH(TSO)
   CCSID(500)
   CONNECT(2)
   DEC(15)
   DECP(DSNHDECP)
   FLAG(I)
   HOST(IBMCOB)
   LINECOUNT(60)
   MARGINS(8,72)
   NEWFUN(V10)
   ONEPASS
   OPTIONS
   PERIOD
   QUOTE
   QUOTESQL
  NOSOURCE
   SQL(DB2)
   STDSQL(NO)
  NOXREF
DB2 SQL PRECOMPILER MESSAGES
                                                                  PAGE 2
DSNH050I I DSNHMAIN WARNINGS HAVE BEEN SUPPRESSED DUE TO LACK OF TABLE DECLARATIONS
DB2 SQL PRECOMPILER
                 STATISTICS PAGE 3
SOURCE STATISTICS
 SOURCE LINES READ: 102
NUMBER OF SYMBOLS: 50
 SYMBOL TABLE BYTES EXCLUDING ATTRIBUTES: 5656
THERE WERE 3 MESSAGES FOR THIS PROGRAM.
THERE WERE 0 MESSAGES SUPPRESSED BY THE FLAG OPTION.
213232 BYTES OF STORAGE WERE USED BY THE PRECOMPILER.
RETURN CODE IS 4
*********************
* DDNAME: B90DBR.SYSPRINT
************************
ChangeMan(R) ZMF CMNBAT90 - 8.2.0 TUESDAY JUNE 26, 2018 16:16:30
Execution parameter: BINDLIST=XLMOD
SYSIN: PKG=IMSA000023
SYSIN: SLT=SRC
SYSIN: SNM=IM2Q101
SYSIN: SID=USER015
SYSIN: SSI=6E025E53
SYSIN: LNG=COBOL2
SYSIN: PRC=CMNCOB2
SYSIN: LLT=DBR
SYSIN: SUP=NO
CMN5400I - Time of day at end of job: 16:16:30 - Condition Code on exit: 00
```

## **Package Promotion Considerations**

DBD and/or PSB override information is processed to determine if DBDs and/or PSBs will need to be GENed. If you (the administrator) specified that you always want to generate PSBs and/or DBDs, then the override information is processed to determine if the override should be done first (before the generation takes place).

IMS control regions are processed for the appropriate control region. It is also determined whether the development DEVCHAR suffix is different from the production one, or if the referal libraries need to be updated. In the latter case, an MSF generation is required.

Let's Promote package IMSA000023; Here's what's in the package:

```
CMNSTG01
                             STAGE: IMSA000023 Components
                                                                                   Row 1 to 5 of 5
Command ===>
                                                                                Scroll ===> CSR
Name + Type Status
                                     Changed
                                                     Procname
                                                                     User
                                                                               Request
CUSEDBD DBD ACTIVE 20180626 011017 CMNDBDGN USER015 LOCKED IM2QFMT MFS ACTIVE 20180626 023955 CMNMFSGN USER015 LOCKED
IM2Q101 DBB ACTIVE 20180626 032322
                                                                     USER015 LOCKED
                                                                 USER015 LOCKED

        IM2Q101
        PSB
        ACTIVE
        20180626
        004728
        CMNPSBGN

        IM2Q101
        SRC
        ACTIVE
        20180626
        161611
        CMNCOB2
```

Back out to the Primary Menu, select option 3 Promote:

| CMN | I@PRIM   | ChangeMan(R) ZMF Primary Option Menu SYS(6)     |
|-----|----------|-------------------------------------------------|
| 0pt | ion ===> |                                                 |
| 0   | Settings | User parameters                                 |
| 1   | Build    | Create, update and review package data          |
| 2   | Freeze   | Freeze or unfreeze a package                    |
| 3   | Promote  | Promote or demote a package                     |
| 4   | Approve  | Approve or reject a package                     |
| 5   | List     | Display (to process) package list               |
| 6   | Reports  | Generate ChangeMan ZMF batch reports            |
| 7   | Release  | Extended Release Management                     |
| Α   | Admin    | Perform administrative functions                |
| В   | Backout  | Back out a package in production                |
| C   | M+R      | Merge+Reconcile                                 |
| D   | Delete   | Delete or undelete a package                    |
| L   | Log      | Browse the activity log                         |
| M   | Monitor  | Monitor internal scheduler or packages in limbo |
| N   | Notify   | Browse the Global Notification File             |
| 0   | OFMlist  | Online Forms package list                       |
| Q   | Query    | Query packages, components and relationships    |
| R   | Revert   | Revert a package to DEV status                  |
| Т   | Tutorial | Display information about ChangeMan ZMF         |
| Χ   | Exit     | Exit ChangeMan ZMF                              |

#### Select P:

```
CMNRPM00 Promote/Demote a Change Package
Option ===>

P Promote D Demote

Package . . . IMSA000023
```

#### Select F for full promotion:

```
CMNRPM03
                         Promote Options
Option ===>___
   F Full promotion S Selective promotion
   H Display history O Check for overlay
 Package: IMSA000023 Status: DEV Install date: 20180909
                     SERT6P1
Promotion site:
Current promotion level: STAGING + 0
Next promotion level . . 10
Schedule: date . . . . . _____time . . . . . ____
Enter "/" to select option
__Short selection list __Bypass overlay check
__User variables ___Suppress batch messages
Job statement information:
//USER015A JOB (ACCOUNT), 'IMSA',
   CLASS=A,
//
            NOTIFY=USER015,
//
//
              MSGCLASS=X
```

#### A JOB is submitted:

```
CMNRPM00 Promote/Demote a Change Package Request submitted
Option ===>_____

P Promote D Demote

Package . . . IMSA000023
...

CMN3281I - request submitted for promotion to SERT6P1,S6P1UT.
```

Upon completion of the promote job ChangeMan will notify the submitter of the success or failure of the promote job. Below is the message from a successful promote:

```
Job USER015D(J0005312) submitted CN(INTERNAL)

CMN402I - IMSA0000023 PROMOTED TO SERT6P1 S6P1UT LEVEL 10 2018/06/26 @ 19:00:23. CN(INTERNAL)

***
```

Excerpts from package promotion JOB:

```
******* TOP OF DATA
*********************
J E S 2 J O B L O G -- S Y S T E M Q 0 0 1 -- N O D E M P 3 J E S 2
18.54.03 J0005308 ---- TUESDAY, 26 JUN 2018 ----
18.54.03 J0005308 IRR010I USERID SERT IS ASSIGNED TO THIS JOB.
18.54.04 J0005308 ICH70001I SERT LAST ACCESS AT 18:39:06 ON TUESDAY, JUNE 26, 2018
18.54.04 J0005308 $HASP373 USER015A STARTED - INIT 1 - CLASS A - SYS Q001
18.54.05 J0005308 -
                                             --TIMINGS (MINS.) ----PAGING
18.54.05 J0005308 -STEPNAME PROCSTEP RC EXCP CONN TCB SRB CLOCK SERV WORKLOAD PAGE SWAP VIO
18.54.05 J0005308 -CPY1DBD
                               00 98 167 .00 .00 .0
                                                        228 BATCH
                                                                      0
                                                                          0
0 0
18.54.05 J0005308 -DBD1A1
                               00 230
                                       71 .00 .00 .0
                                                        861 BATCH
0 0
18.54.05 J0005308 -DBD1S1
                               00 83
                                        30 .00 .00 .0
                                                        266 BATCH
                                                                          a
                                                                      0
0 0
18.54.06 J0005308 -DBD1L1
                         00 96
                                        27 .00 .00 .0
                                                        339 BATCH
                                                                    0
0
  0
18.54.06 J0005308 -CPY1PSB
                               00 95
                                        50 .00 .00 .0
                                                       184 BATCH
                                                                      0
                                                                          a
18.54.06 J0005308 -PSB1A1
                               00 160 107 .00 .00 .0
                                                        420 BATCH
                                                                      0
                                                                          0
  0
18.54.07 J0005308 -PSB1S1
                               00 84
                                       17 .00 .00 .0
                                                        222 BATCH
                                                                      0
                                                                          0
18.54.07 J0005308 -PSB1L1
                               00 101
                                        27 .00 .00 .0
                                                        375 BATCH
                                                                      0
                                                                          0
0 0
18.54.07 J0005308 -CIP1DBL
                               00 116
                                       49 .00 .00 .0
                                                        225 BATCH
                                                                      0
                                                                           0
18.54.08 J0005308 -CIP1FMT
                               00 123 71 .00 .00 .0
                                                       282 BATCH
                                                                      0
                                                                          0
0 0
18.54.08 J0005308 -CIP1PSL
                               00 115 53 .00 .00 .0
                                                        239 BATCH
                                                                      0
                                                                           0
0 0
18.54.09 J0005308 -ACBGEN1
                               00 463 189 .00 .00 .0
                                                        976 BATCH
                                                                      0
                                                                          0
18.54.10 J0005308 -SUCCESS
                               00 770 243 .00 .00 .0
                                                        812 BATCH
                               00 14
                                                        30 BATCH
18.54.10 J0005308 -CHKCOND
                                       3 .00 .00 .0
                                                                          0
                                                                      0
18.54.10 J0005308 -FAILURE
                            FLUSH 0
                                        0 .00 00 .0
                                                         0 BATCH
                                                                      0
0 0
18.54.10 J0005308 -PRINT
                               00 286 36 .00 .00 .0
                                                       639 BATCH
                                                                      0
                                                                          a
0 0
18.54.10 J0005308 -CLNLCL
                               00 90 44 .00 .00 .0
                                                       148 BATCH
a a
18.54.10 J0005308 -USER015A ENDED. NAME-IMSA TOTAL TCB CPU TIME= .00 TOTAL ELAPSED
TTMF= .1
18.54.10 J0005308 $HASP395 USER015A ENDED - RC=0000
             IEBCOPY MESSAGES AND CONTROL STATEMENTS
                                                                            PAGE 1
IEB1135I IEBCOPY FMID HDZ2230 SERVICE LEVEL UA92265 DATED 20170618 DFSMS 02.03.00 z/OS
02.03.00 HBB77B0 CPU 2965
IEB1035I USER015A CPY1DBD 18:54:05 TUE 26 JUN 2018 PARM=''
  COPY INDD=((STGDBD,R)),OUTDD=PRMDBD
  SELECT MEMBER=CUSEDBD
IEB1013I COPYING FROM PDS INDD=STGDBD VOL=SRSM31 DSN=CMNTP.S6.IMSA.STG6.#000001.DBD
IEB1014I TO PDS OUTDD=PRMDBD VOL=C1054D DSN=CMNTP.S6.IMSA.PROM.S6P1UT.DBD
IEB167I FOLLOWING MEMBER(S) COPIED FROM INPUT DATA SET REFERENCED BY STGDBD
IEB154I CUSEDBD HAS BEEN SUCCESSFULLY COPIED
IEB1098I 1 OF 1 MEMBERS COPIED FROM INPUT DATA SET REFERENCED BY STGDBD
```

```
IEB144I THERE ARE 0 UNUSED TRACKS IN OUTPUT DATA SET REFERENCED BY PRMDBD
IEB149I THERE ARE 4 UNUSED DIRECTORY BLOCKS IN OUTPUT DIRECTORY
IEB147I END OF JOB - 0 WAS HIGHEST SEVERITY CODE
               IEBCOPY MESSAGES AND CONTROL STATEMENTS PAGE 1
IEB1135I IEBCOPY FMID HDZ2230 SERVICE LEVEL UA92265 DATED 20170618 DFSMS 02.03.00 z/OS
02.03.00 HBB77B0 CPU 2965
IEB1035I USER015A CPY1PSB 18:54:06 TUE 26 JUN 2018 PARM=''
  COPY INDD=((STGPSB,R)),OUTDD=PRMPSB
  SELECT MEMBER=IM2Q101
IEB1013I COPYING FROM PDS INDD=STGPSB VOL=C1054D DSN=CMNTP.S6.IMSA.STG6.#000001.PSB
            TO PDS OUTDD=PRMPSB VOL=SRSM31 DSN=CMNTP.S6.IMSA.PROM.S6P1UT.PSB
IEB167I FOLLOWING MEMBER(S) COPIED FROM INPUT DATA SET REFERENCED BY STGPSB
IEB154I IM2Q101 HAS BEEN SUCCESSFULLY COPIED
IEB1098I 1 OF 1 MEMBERS COPIED FROM INPUT DATA SET REFERENCED BY STGPSB
IEB144I THERE ARE Ø UNUSED TRACKS IN OUTPUT DATA SET REFERENCED BY PRMPSB
IEB149I THERE ARE 4 UNUSED DIRECTORY BLOCKS IN OUTPUT DIRECTORY
IEB147I END OF JOB - 0 WAS HIGHEST SEVERITY CODE
```

Still more excerpts from the package promotion.

```
*************************
* DDNAME: SUCCESS.SYSPRINT
*********************
ChangeMan(R) ZMF CMNBATCH - 8.2.0 2018/06/26 18:54:09
Attempting to initiate dialog with ChangeMan ZMF subtask
Session established with ChangeMan ZMF subtask
SYSIN: IMSA000023 85 FUN=PROMOTE, NOD=SERT6P1
SYSIN: IMSA000023 85 LVL=10,LNM=S6P1UT,CID=USER015
SYSIN: IMSA000023 85 SUP=NO,SSI=6E027FC3
SYSIN: IMSA000023 85 TYP=DBL
SYSIN: IMSA000023 85 CMP=CUSEDBD
Component History has been updated.
Component Promotion History has been updated
Promotion logged IMSA000023
SYSIN: IMSA000023 85 TYP=FMT
SYSIN: IMSA000023 85 CMP= "sQDF1
Component History has been updated.
Component Promotion History has been updated
Promotion logged IMSA000023
SYSIN: IMSA000023 85 CMP= "SQDF1
Component History has been updated.
Component Promotion History has been updated
Promotion logged IMSA000023
SYSIN: IMSA000023 85 CMP=SQMI1
Component History has been updated.
Component Promotion History has been updated
Promotion logged IMSA000023
SYSIN: IMSA000023 85 CMP=SQM01
Component History has been updated.
Component Promotion History has been updated
Promotion logged IMSA000023
SYSIN: IMSA000023 85 TYP=PSL
```

```
SYSIN: IMSA000023 85 CMP=IM2Q101
Component History has been updated.
Component Promotion History has been updated
Promotion logged IMSA000023
SYSIN: IMSA000023 85 TYP=DBD
SYSIN: IMSA000023 85 CMP=CUSEDBD
Component History has been updated.
Component Promotion History has been updated
Promotion logged IMSA000023
SYSIN: IMSA000023 85 TYP=PSB
SYSIN: IMSA000023 85 CMP=IM2Q101
Component History has been updated.
Component Promotion History has been updated
Promotion logged IMSA000023
SYSIN: IMSA000023 85 FUN=END
Package Promotion history has been updated
Package Promotion Unlocked
Package IMSA000023 PROMOTE
Package General record has been updated.
END OF DATA ON SYSIN - TERMINATING
Session terminated with ChangeMan ZMF started task
<SIZE: RECS=1480 BYTES=91549>
```

After successful promotion, the package is now FROZEN before being Approved.

| CMN | N@PRIM   | ChangeMan(R) ZMF Primary Option Menu SYS(6)     |
|-----|----------|-------------------------------------------------|
|     | •        | changeran(K) Zm Tilmary operon Mena 313(0)      |
| op. |          |                                                 |
| 0   | Settings | User parameters                                 |
| 1   | Build    | Create, update and review package data          |
| 2   | Freeze   | Freeze or unfreeze a package                    |
| 3   | Promote  | Promote or demote a package                     |
| 4   | Approve  | Approve or reject a package                     |
| 5   | List     | Display (to process) package list               |
| 6   | Reports  | Generate ChangeMan ZMF batch reports            |
| 7   | Release  | Extended Release Management                     |
| Α   | Admin    | Perform administrative functions                |
| В   | Backout  | Back out a package in production                |
| C   | M+R      | Merge+Reconcile                                 |
| D   | Delete   | Delete or undelete a package                    |
| L   | Log      | Browse the activity log                         |
| M   | Monitor  | Monitor internal scheduler or packages in limbo |
| N   | Notify   | Browse the Global Notification File             |
| 0   | OFMlist  | Online Forms package list                       |
| Q   | Query    | Query packages, components and relationships    |
| R   | Revert   | Revert a package to DEV status                  |
| Т   | Tutorial | Display information about ChangeMan ZMF         |
| Χ   | Exit     | Exit ChangeMan ZMF                              |

Select 1 for Online Freeze.

```
CMNFRZ01 Freeze Options
Option ===> 1

Package . . . . IMSA000023

1 Online Freeze package online
2 Batch Freeze package in batch
3 Selective Selectively unfreeze/refreeze package components
4 Reset Reset indicator after unsuccessful batch freeze
5 Re-Build Re-submit install JCL build request
```

#### It's frozen, on to Approval

```
CMNFRZ01 Freeze Options PACKAGE FROZEN

Option ===>

Package . . . IMSA000023

1 Online Freeze package online

2 Batch Freeze package in batch

3 Selective Selectively unfreeze/refreeze package components

4 Reset Reset indicator after unsuccessful batch freeze

5 Re-Build Re-submit install JCL build request
...

CMN3000I - IMSA000023 change package has been frozen.
```

#### Back out to the main menu select 4 for Approve:

```
CMN@PRIM ChangeMan(R) ZMF Primary Option Menu SYS(6)
Option ===> 4

0 Settings User parameters
1 Build Create, update and review package data
2 Freeze Freeze or unfreeze a package
3 Promote Promote or demote a package
4 Approve Approve or reject a package
5 List Display (to process) package list
6 Reports Generate ChangeMan ZMF batch reports
7 Release Extended Release Management
A Admin Perform administrative functions
B Backout Back out a package in production
C M+R Merge+Reconcile
D Delete Delete or undelete a package
L Log Browse the activity log
M Monitor Monitor internal scheduler or packages in limbo
N Notify Browse the Global Notification File
O OFMlist Online Forms package list
Q Query Query packages, components and relationships
R Revert Revert a package to DEV status
T Tutorial Display information about ChangeMan ZMF
X Exit Exit ChangeMan ZMF
```

We are approving Simple Planned Permanent Package IMSA000023:

```
CMNAPPRV
                   Approve Package Parameters
Command ===>__
Specify selection criteria:
Package . . . . . . . . . IMSA000023 (Full name or pattern, blank for list)
Approval entity name . . . _____ (Approvals for this security entity)
Notified user . . . . . . ____
Work request . . . . . . . _____ questor name
Department . . . . . . . _____
                                         NameName
Site affected . . . . . . _____
to . . . . .
                        _____(yyymmdd)
Creation date: from . . . . _____ (yyyymmdd)
                   _____(yyymmdd)
Enter "/" to select option
__Other parameters
```

#### Select 1 for Approve:

```
CMNAPPOP Approve/Reject Options
Option ===>

Package: IMSA000023 Status: FRZ Install date: 20180707

1 Approve Approve or reject a change package
2 Reasons Display reasons a package was rejected
3 Query Query change package
4 Reset Reset approval in progress indicator
5 Re-Build Re-submit install JCL build request
```

#### Approve the first approver

```
Approval List
CMNAPPLS
                             Row 1 to 3 of 3
Command ===>__
                            _ Scroll ===> CSR
Package: IMSA000023 Status: FRZ Install date: 20180707
Approver Description
                  User
                   Date Time Seq Status
a Development Team Lead
                              10
__Quality Assurance
                               20
___Program Manager
                               30
```

Repeat and approve the next, then approve the final one

```
CMNAPPLS
              Approval List
                                Row 1 to 3 of 3
Command ===> Scroll ===> CSR
   Package: IMSA000023 Status: FRZ Install date: 20180707
Approver Description
                       User
                       Date Time Seq Status
_ Development Team Lead
                      USER015
                       20180626 2238 10 Approve
_ Quality Assurance
                       USER015
                       20180626 2239 20 Approve
a Program Manager
                                  30
```

Approve the second id and hit enter:

```
CMN400I - Package IMSA000023 approved by USER015 on 2018/06/26 at 22:42 CN(INTERNAL)
***
Job IMSA1023(J0005786) submitted CN(INTERNAL)
CMN8700I - IMSA000023 Installation JCL Build service completed CN(INTERNAL)
***
```

Now the package is installed via a series of JOBS. The JOBS in BLUE below are the STAGING JOBS (already run), the JOB in GREEN is the PROMOTION JOB (already run), and the JOBS in RED are the INSTALLATION JOBS(just ran).

| OMM A N | D INPUT  |          |       |      | > SCROLL | ===> | CSP  |                  |
|---------|----------|----------|-------|------|----------|------|------|------------------|
|         |          |          |       |      |          |      |      |                  |
| NP .    | JOBNAME  | JobID    | 0wner | Prty | Queue    | C    | Pos  | SAff ASys Status |
|         | S7IMSPSB | J0525269 | SERT  | 1    | PRINT    | Α    | 3336 |                  |
|         | S7IMSDBD | J0525271 | SERT  | 1    | PRINT    | Α    | 3338 |                  |
|         | S7IMSMFS | J0525272 | SERT  | 1    | PRINT    | Α    | 3339 |                  |
|         | S7IMSSRC | J0525276 | SERT  | 1    | PRINT    | Α    | 3341 |                  |
|         | S7IMSPRM | J0525281 | SERT  | 1    | PRINT    | Α    | 3347 |                  |
|         | IMSQ1011 | J0525283 | SERT  | 1    | PRINT    | Α    | 3349 |                  |
|         | IMSQ1111 | J0525284 | SERT  | 1    | PRINT    | Α    | 3350 |                  |
|         | IMSQ1511 | J0525286 | SERT  | 1    | PRINT    | Α    | 3351 |                  |
|         | IMSQ2011 | J0525285 | SERT  | 1    | PRINT    | Α    | 3352 |                  |
|         | IMSQ2511 | J0525287 | SERT  | 1    | PRINT    | Α    | 3353 |                  |
|         | SERT6    | J0525290 | SERT  | 1    | PRINT    | Α    | 3355 |                  |
|         | IMSQ3011 | J0525288 | SERT  | 1    | PRINT    | Α    | 3356 |                  |

The following table gives a brief overview of each INSTALLATION JOB:

| JOB      | Overview                                                                                      |
|----------|-----------------------------------------------------------------------------------------------|
| IMSQ1011 | JOB TO SEND PACKAGE IMSQ000011 FROM SERT6 TO SERT6 Log DIS at SITE SERT6                      |
| IMSQ1111 | JOB TO INSERT IMSQ000011 INFORMATION IN PACKAGE MASTER AT SERT6 Update DIS at PROD SITE SERT6 |

| JOB      | Overview                                                                                                    |
|----------|----------------------------------------------------------------------------------------------------|
| IMSQ1511 | JOB TO ACKNOWLEDGE PACKAGE IMSQ000011 SENT FROM SERT6 TO SERT6 DIStribution acknowledged and logged at DEV                                                    |
| IMSQ2011 | IMS OPTION: JOB TO INSTALL PACKAGE IMSQ000011 INTO PRODUCTION Backup existing PRODuction environment, INSTALL new PRODuction environment, ACBGEN              |
| IMSQ2511 | JOB TO ACKNOWLEDGE PACKAGE IMSQ000011 INSTALLATION AT SERT6 and kickoff package cleanup.                                                                      |
| SERT6    | DEMOTE PACKAGE IMSQ000011 FROM C001AUT LVL 10 AT SERT6 SITE.                                                                                                  |
| IMSQ3011 | IMS OPTION: JOB TO PERFORM BASELINE RIPPLE OF PACKAGE IMSQ000011 including final PSBGEN, DBDGEN MFSGEN, and ACBGEN. Run DSPTM to update Impact Analysis data. |

Upon successful PACKAGE installation you'll see something like the following after querying the package's SITE ACTIVITIES DATE AND TIME:

```
CMNQRY14 Site Activities Date and Time Row 1 to 1 of 1
Command ===> Scroll ===> CSR

Package: IMSA000023 Status: APR Install date: 20180707

Site Type of activity Date Time User
UNIT Distribution 20180626 2242
Dis-Acknowledgment 20180626 2242
Installation 20180626 2243
Temp Change Cycled
Full Back-Out
Revert Back to DEV
```

### **Package Installation and Promotion Considerations**

The process for installation is similar to that for promotion to a remote site. The staging process of IMS components is for installation at the development site; it uses the specified IMS control region. Therefore, generation of PSBs or DBDs are not required unless there are overrides or the ChangeMan ZMF Administrator has specified to always generate them. (This is also true for a specification of ALL SITE promotion.)

Promotion to a remote site is the same as promotion to a local site, except that everything happens at the remote site. the GENing for a remote site only takes place if the administrator has specified to do so, or if there are overrides. Otherwise, it is simply a copy.

### **Querying a Package with IMS Components**

You can query a package containing IMS components in the same way you query any package: select Q (for Query) from the Primary Options menu. The following panel appears.

```
CMNQDMNU Query Options
Option ===>_____

P Package Query package information
C Component Query component information
I Impact Impact analysis of subordinate components
B BofM Component bill of materials
A Approve Approve In Limbo packages
```

From this panel, you can Query the information in any package or component.

Select P to query package information.

```
Package Parameters
CMNQRY00
Command ===>__
Package list (Blank, full name or mask separated by ;)
IMSA23
Enter "/" to select:
  Package status __Dev __Frz __Apr __Rej __Dis __Ins
              __Bas __Bak __Del __Opn __Clo __Tcc
Package level
              __Simple __Super __Complex __Participating
              __Planned Permanent __Planned Temporary
Package type
                __Unplanned Permanent __Unplanned Temporary
Work request . . . . . . ___
Install date: From . . .____ To . .____ (YYYYMMDD)
Creation date: From . . _____To . . ____ (YYYYMMDD)
Approver entity . . . .
Creator's id list (Blank, full name or mask separated by ;)
Enter "/" to select option
__Enter more parameters
```

Select Source and Load Relationship:

```
CMNQRY03
             Package Information Categories
                                             Row 1 to 20 of 20
Command ===>_
                                            _ Scroll ===> CSR
      Package: IMSA000023 Status: APR Install date: 20180707
      Creator: USER015 Audit RC: 00
__ General
__ Non-Source
 Source
s Source and Load Relationship
__ Renames and Scratches
__ Approval List
__ Site/Install Date Information
__ Site Activities Date and Time
__ Online Forms
__ Participating Packages
__ Status Start Date and Time
__ Revert Reasons
__ Backout Reasons
__ Promotion History
__ Promotion Libraries
__ Development Staging Libraries
_ Production Staging Libraries
_ Production Libraries
__ Baseline Libraries
 IMS Information
```

Hit enter, you'll get something like the following:.

```
CMNQRY21
           Source to Load Relationship
                                         Row 1 to 2 of 2
Command ===>_
                                        _ Scroll ===> CSR
Package: IMSA000023 Status: APR Install date: 20180707
Source
          Load
Name + Type Name + Type Status Promotion Changed User
CUSEDBD DBD CUSEDBD DBL FROZEN 0 STAGING 20180627 152431 USER25
          CUSEDBD LST FROZEN 0 STAGING 20180627 152433 USER25
IM2QFMT MFS SQDF1 MFR FROZEN 0 STAGING 20180627 155035 USER25
          ."sQDF1 FMT FROZEN 0 STAGING 20180627 155035 USER25
          ."SQDF1 FMT FROZEN 0 STAGING 20180627 155035 USER25
          IM2QFMT LST FROZEN 0 STAGING 20180627 155038 USER25
                 FMT FROZEN 0 STAGING 20180627 155035 USER25
          SQMI1
                 MFR FROZEN 0 STAGING 20180627 155035 USER25
          SQMI1
          SQM01 FMT FROZEN 0 STAGING 20180627 155035 USER25
          SQM01 MFR FROZEN 0 STAGING 20180627 155035 USER25
IM2QPSB PSB IM2QPSB PSL FROZEN 0 STAGING 20180627 145630 USER25
          IM2QPSB LST FROZEN 0 STAGING 20180627 145633 USER25
IM2Q101 SRC IM2Q101 DBR FROZEN 0 STAGING 20180627 161558 USER25
                      FROZEN 0 STAGING 20180627 161558 USER25
          IM2Q101 LOD
                     FROZEN 0 STAGING 20180627 161600 USER25
          IM2Q101 LST
```

Let's query some COMPONENTS. Back to the QUERY OPTIONS panel, select C for Component:

```
CMNQDMNU Query Options

Option ===> c

P Package Query package information
C Component Query component information
I Impact Impact analysis of subordinate components
B BofM Component bill of materials
A Approve Approve In Limbo packages
```

To Display all the FMT components, input the 'FMT' Lib Type in the Component type field, and an '\*' in the Component name field then press enter. This will display all FMT components for all applications, which could be a very large list. To reduce the size of the list, consider qualifying the search with an APPLication name.

```
CMNQCMP1
                  Query Component Parameters
Command ===>_
Specify selection criteria:
Component name . . . . . *__
                            (Full component name or pattern)
Component type . . . . . FMT (Full library type or pattern)
Application . . . . . _
Package . . . . . . . . .
Enter "/" to select:
Package status . . . . _ Dev _ Fr_ _ Apr _ Rej _ Dis _ Ins
                            _ Bas _ Bak _ Del _ Opn _ Clo _ Tcc _ D/A
Package type . . . . . _ Planned Permanent _ Planned Temporary
                             _ Unplanned Permanent _ Unplanned Temporary
Procedure name . . . . . __
User . . . . . . . . . . _
Checkout/staging
From date . . . . . . (YYYYMMDD)
To date . . . . . . . (YYYYMMDD)
Enter "/" to select option:
__Include deleted components
__Mixed case
```

After hitting enter you'll get something like the following:

#### Select an entry for more:

The S(select) command will display component build data for this component taken from the component history information.

The Q(query) command will display the package information categories in the same manner as if the user had entered the Q.P. (query package) function.

The P(Process) command will place the user in the staging panel allowing them to enter staging commands against the selected component. This is the same as if the user had entered the staging option 3 and the component name and type will be filled in for you. The C(Checkout) command will place the user at the checkout options panel. From there they can select the checkout option they wish to perform. The

package name is passed as well as the component name and type selected. The package name is available to be changed just in case they wish to checkout to another package. Regardless of the checkout option specified the panels following the option selection will automatically fill in the component name and type. If this is a checkout from package the source package will be the selected package of the component from the history list.

Select a package to show a screen of information similar to below:

| CMNCMPH2 Comp<br>Command ===>                      | ile and Binder Options         |                        |
|----------------------------------------------------|--------------------------------|------------------------|
| Package: IMSA000023                                | Status: APR                    | Install Date: 20180707 |
| Stager's userid                                    | USER015 SQM01 FMT ASM CMNMFSGN | +                      |
| Enter "/" to select option:Additional user options |                                |                        |

# 5. Appendix A. IMS Option Worksheets

To use the IMS Option, some information about your IMS environment must be supplied to ChangeMan ZMF. For example, to manage IMS, ChangeMan ZMF should know about the following:

- Your company site names
- The site types (Development, Production, DEV/PROD, and so on)
- The names of your IMS control regions
- The libraries used for IMS components
- The libraries used for promotion (testing)
- The languages used for IMS components
- The processes used to prepare IMS components for production These worksheets will help you gather the needed information.

# **IMS Option Worksheets**

These worksheets will help you gather the needed information.

## **IMS Support Administration Worksheet 1**

Use this worksheet to complete Part 1 of the Global Definition panels.

In the following table, supply the information required. The IMS ID is usually assigned by an IMS systems programmer when the IMS control region is created.

| IMSID | **Site | Logical<br>Site | **Active? | DEVCHAR<br>Suffix | DBDGEN | PSBGEN | ACB |
|-------|--------|-----------------|-----------|-------------------|--------|--------|-----|
|       |        |                 |           |                   |        |        |     |

# **IMS Support Administration Worksheet 2**

Use to complete the IMS System Library Global Declaration panels. Complete a Worksheet 2 for each entry in Worksheet 1.

| IMS ID             | SITE               | LOGICAL SITE               |
|--------------------|--------------------|----------------------------|
| (From Worksheet 1) | (From Worksheet 1) | (Enter information below.) |
|                    |                    |                            |

| Hi-level Node Bkup              | IMSGEN Macro Def.        | Member Name                       |
|---------------------------------|--------------------------|-----------------------------------|
| (The Hi-level node is a pattern | (This is the IMS system  | (This is the member that contains |
| for backups of the IMS system   | generation data set      | the source code that generated    |
| libraries during promotion and  | containing the system    | the IMS control region, databases |
| installation.)                  | generation member name.) | programs, and so on.)             |

For certain types of PSBs and DBDs, parsing source alone is not sufficient to determine if an ACB GEN is required. To completely determine if an ACB GEN is required, the IMSGEN Macro definition and member name must be analyzed. Because ChangeMan ZMF determines this requirement during Stage, the IMSGEN data set name entered here must be available on the development site.

| DDName   | IMS System Libraries |
|----------|----------------------|
| ACBLIB   |                      |
| DBDLIB   |                      |
| DFSES    |                      |
| FORMAT   |                      |
| MACLIB   |                      |
| MODSTAT  |                      |
| PSBLIB   |                      |
| REFERRAL |                      |

# **IMS Support Administration Worksheet 3**

| LIB TYPE | **Description | **Like (S/<br>L/P) | Defer (Y/<br>N) | **IMS SUB<br>TYP | **TGT LIB<br>TYP |
|----------|---------------|--------------------|-----------------|------------------|------------------|
|          |               |                    |                 |                  |                  |
|          |               |                    |                 |                  |                  |

The IMS subtypes must be one of the subtypes listed in the following table.

| Like "S" (Source) Type | Target Type                                         |
|------------------------|-----------------------------------------------------|
| A - ACB Control        | C - ACB                                             |
| D - DBD Source         | B - DBD                                             |
| M - MFS Source         | F - MFS Format (if the Referal library is not used) |
| M - MFS Source         | R - MFS Referal (if the Referal library is used)    |
| P - PSB Source         | S-PSB                                               |
| R - MFS Referal        | F - MFS Format (if the Referal library is used)     |

Any like L (Load) library requires additional processing by the AUDIT program and, as a result, causes the audit process to take longer to execute. Serena suggests that you use only like L (Load) for program load libraries.

# **IMS Support Administration Worksheet 4**

In the following table, associate a compile procedure with each IMS global language name.

| Language | Procedure |  |
|----------|-----------|--|
| DBD      | CMNDBDGN  |  |
| MFS      | CMNMFSGN  |  |
| PSB      | CMNPSBGN  |  |

# 6. Apptendix B. IMS-Related Skeletons

This appendix tells you about ChangeMan ZMF ISPF skeletons and variables used by the IMS Option.

### **IMS-Related Skeletons**

This appendix tells you about ChangeMan ZMF ISPF skeletons and variables used by the IMS Option.

### Introduction

You can modify the behavior of the ChangeMan ZMF IMS Option by customizing ZMF skeletons, exits, and panels, and by using XML Services to access ZMF functions and data.

This appendix tells you where to find information about ChangeMan ZMF ISPF variables used by the IMS Option, and it lists skeletons involved in IMS component processing.

When you customize a ChangeMan ZMF component, preserve the original code by copying the component from the delivered library into a custom library, and edit the component in the custom library. If you customize and assemble an exit program, ensure that the customized load is written to a custom load library.

For general information about customizing ChangeMan ZMF, see the *ChangeMan ZMF Customization Guide*.

### **ISPF Variables for the IMS Option**

When IMS Option batch job JCL is built by ISPF file tailoring, information from the following sources is passed to file tailoring in ISPF variables:

- Global administration
- · Application administration
- IMS Option administration
- Package master
- · Component history

ChangeMan ZMF ISPF variables and tables are listed in member #VARLIST in the CNMZMF SKELS library. ISPF variables and tables used exclusively by the IMS Option usually have names that start with \&IMS...

Use #VARLIST to find ISPF variables that contains the information you want for a customized skeleton.

# **IMS Option Skeletons**

This table lists fifty-six skeletons that are delivered for the IMS Option. The skeletons are grouped by the ChangeMan ZMF function they serve.

| Skeleton   | Function  | Description                                          |
|------------|-----------|------------------------------------------------------|
| CMN\$\$IMS | Stage     | Parse DBD/PSB source and build ACB statements        |
| CMN\$\$MFS | Stage     | Assemble IMS MFS source code                         |
| CMNDBDGN   | Stage     | Main process DBD source code                         |
| CMNMFSGN   | Stage     | Main procedure for IMS MFS assemble and link         |
| CMNPSBGN   | Stage     | Process PSB source code                              |
| CMN\$\$ACB | Promotion | Perform an ACB GEN                                   |
| CMN\$\$IGN | Promotion | Perform IMS gens at promote or install time          |
| CMNIMCPY   | Promotion | Synchronize IMS and promotion libraries              |
| CMNIMPRM   | Promotion | Perform package promotion or demotion                |
| CMNIMPRO   | Promotion | Copy staging libraries to promotion libraries        |
| CMNIMRPM   | Promotion | Main driver routine for promotion                    |
| CMNIMSIM   | Promotion | Synchronize IMS and promotion libraries              |
| CMNIMSPR   | Promotion | Synchronize promotion and IMS libraries              |
| CMNMFSPG   | Promotion | Process MFS source code at promotion time            |
| CMNMFSRG   | Promotion | Process MFS source code at promotion time            |
| CMNPDPEX   | Promotion | Expand PSB/DBD source code at promotion              |
| CMNPDPGN   | Promotion | Process PSB/DBD source code at promotion             |
| CMNPDPOV   | Promotion | Apply overrides for PSB/DBD source code at promotion |
| CMNPRASW   | Promotion | Sample ACB library swap for promotion                |
| CMNPRFSW   | Promotion | Sample format library swap for promotion             |
| CMNPRIBK   | Promotion | Sample IMS library back for promotion                |
| CMNPRIRB   | Promotion | Sample IMS library recovery for promotion            |

IMS Option Skeletons 72

| Skeleton | Function     | Description                                                 |
|----------|--------------|-------------------------------------------------------------|
| CMNPRMIM | Promotion    | Check if we really copy to promotion                        |
| CMNRDPEX | Promotion    | Expand PSB/DBD source code at remote promotion              |
| CMNRDPGN | Promotion    | Process PSB/DBD source code at remote promotion             |
| CMNRDPOV | Promotion    | Apply overrides for PSB/DBD source code at remote promotion |
| CMNRPICL | Promotion    | Shadow library remote promotion or demotion                 |
| CMNRPICR | Promotion    | Perform remote promotion or demotion                        |
| CMNRPIGN | Promotion    | Perform IMS gens for remote promotion                       |
| CMNRPIPS | Promotion    | Synchronize remote promotion libraries and IMS Libraries    |
| CMNRPIRC | Promotion    | Copy remote staging library to promotion library with IMS   |
| CMNRPIRD | Promotion    | Perform remote demotion with IMS                            |
| CMNRPISC | Promotion    | Synchronize remote promotion libraries                      |
| CMNRPMIM | Promotion    | Check if we really copy to remote promotion                 |
| CMN20I   | Installation | Install a package into production libraries                 |
| CMN20TI  | Installation | Install a temporary package                                 |
| CMN30I   | Installation | Perform baseline ripple of a package                        |
| CMN31TI  | Installation | Cycle (de-install) a temporary package                      |
| CMN50I   | Installation | Backout a package from production libraries                 |
| CMN50TI  | Installation | Backout a package from temporary libraries                  |
| CMN55I   | Installation | Perform baseline reverse ripple of a package                |
| CMN55TI  | Installation | Backout a package from temporary libraries                  |
| CMNIDPEX | Installation | Expand PSB/DBD source code at installation                  |
| CMNIDPGN | Installation | Process PSB/DBD source code at installation                 |
| CMNIDPOV | Installation | Apply overrides for PSB/DBD source code at installation     |
| CMNIMSBL | Installation | Synchronize IMS and baselines libraries                     |
| CMNIMSPD | Installation | Synchronize IMS and production libraries                    |
| CMNIMSTP | Installation | Synchronize IMS and temporary libraries                     |
| CMNINACB | Installation | Perform ACB GEN at installation                             |
| CMNINASW | Installation | Sample ACB library swap for production/install              |
| CMNINFSW | Installation | Sample format library swap for production/install           |
| CMNINIBK | Installation | Sample IMS library back for install or baseline             |

IMS Option Skeletons 73

| Skeleton | Function     | Description                                         |
|----------|--------------|-----------------------------------------------------|
| CMNINIGN | Installation | Perform IMS gens at installation                    |
| CMNINIRB | Installation | Sample IMS library recovery for install or baseline |
| CMNMFSIG | Installation | Process MFS source code at installation             |
| CMNPRDIM | Installation | Check if we really copy to production               |

# **General Use Skeletons That Use IMS Option Variables**

Eighteen base ZMF skeletons refer to ISPF variables that are used to process IMS components.

| Skeleton   | Function     | Description                                                 |
|------------|--------------|-------------------------------------------------------------|
| CMN\$\$CKO | Checkout     | Checkout components from baseline/promotion libraries       |
| CMN\$\$ASM | Stage        | Translate ASSEMBLER source code                             |
| CMN\$\$LNK | Stage        | Link-edit a program                                         |
| CMN\$\$SYL | Stage        | Build SYSLIB link-edit concatenation sequence               |
| CMN\$\$CLN | Promotion    | Cleanup prior promotion libraries                           |
| CMN\$\$PMT | Promotion    | Build temporary staging promotion data sets                 |
| CMNRPMCL   | Promotion    | Perform shadow library remote promotion and demotion        |
| CMN30CDT   | Installation | Routine for Cascaded Delta baseline ripple component        |
| CMN30CPY   | Installation | Baseline ripple components using IEBCOPY                    |
| CMN30HFS   | Installation | HFS delta baseline ripple/delete/rename processing          |
| CMN30LIB   | Installation | Routine for Librarian baseline ripple component             |
| CMN30PDS   | Installation | Routine for PDS baseline ripple component                   |
| CMN30SRD   | Installation | Routine for Stacked Reverse Delta baseline ripple component |
| CMN55CDT   | Installation | Cascaded delta baseline reverse ripple component            |
| CMN55CPY   | Installation | Reverse baseline ripple using IEBCOPY                       |
| CMN55HFS   | Installation | Perform reverse ripple of HFS                               |
| CMN55LIB   | Installation | Perform Librarian baseline reverse ripple component         |
| CMN55PDS   | Installation | Perform PDS baseline reverse ripple component               |
|            |              |                                                             |

# **IMS Skeleton Hierarchy**

For a complete picture of ChangeMan ZMF skeleton file tailoring, see the *ChangeMan ZMF Customization Guide* for charts that describe the hierarchy of imbedded skeletons in the base ChangeMan ZMF product and in the IMS Option.

IMS Skeleton Hierarchy 75

# 7. Appendix C. IMS Batch Services

This section contains a selection of commonly used ChangeMan ZMF programs that can be customized and executed in batch mode.

## **IMS Batch Services**

This section contains a selection of commonly used ChangeMan ZMF programs that can be customized and executed in batch mode.

#### **CMNISPRE**

CMNISPRE is executed in stage jobs for PSB and DBD source components. It scans the macro source to determine if an ACBGEN is required. If an ACBGEN is required, an ACB build statement record is created in the package master *for each IMS region defined to this instance of ChangeMan ZMF*.

Follow these steps to view the ACB build statements for a PSB or DBD component that has been staged in a package:

- 1. On the Primary Option Menu (CMN@PRIM), select option 1 Build.
- 2. On the Build Options menu (CMNBUILD), select option 2 Update.
- 3. On the **Update: Package Information** menu (CMNPGNL0), type the **Package ID** and select option **I IMS Information**.
- On the Update: IMS Package Update Options, menu (CMNIMUPD), select option 2 ACB Statements.

Review ACB Control Statements to get a detailed explanation of this panel.

#### **PSB ACBGEN Requirement**

- PSB that contains both TYPE=TP and CMPAT=YES requires an ACBGEN.
- ACB flag setting. This flag is set up when the IMS System definitions are defined during Global and Application Administration. If the ACB flag is set to Y, always create the ACB build statement for PSBs. This flag is normally used during staging process but if this program is executed outside of ChangeMan ZMF this flag will be honored.

## **DBD ACBGEN Requirement**

DBD with either a Logical or GSAM access will require an ACBGEN.

## **Static Input Files**

| Input DD | Description                                                     |
|----------|-----------------------------------------------------------------|
| SYSFILE  | Contains PSB/DBD source members.                                |
| SYSIN    | 80 byte card images in keyword format. See keyword table below. |

## **Keyword Table**

| SYSIN<br>Keyword | Description                                                                         |
|------------------|-------------------------------------------------------------------------------------|
| IMS=             | IMS subtype defined to ChangeMan ZMF. Valid IMS subtype entries are (P)sb or (D)bd. |
| LIB=             | Library type of SYSPFILE DD defined to ChangeMan ZMF.                               |
| MBR=             | Member name of PSB/DBD source.                                                      |
| PKN=             | Package name.                                                                       |

## **Static Output Files**

| Output DD | Description                                                                                          |
|-----------|----------------------------------------------------------------------------------------------------|
| SYSPRINT  | A summary report reflecting SYSIN contents and processor activity. See SYSPRINT output sample below. |

#### **CMNISPRE Job Sample**

The following is a sample job fragment after file tailoring that illustrates what the step looks like:

CMNISPRE 77

```
//PSBDBD EXEC PGM=CMNISPRE,
                                *** DETERMINE CUSEDBD ACB REQUIREMENTS
//
             COND=(4,LT),
//
              REGION=4M,
//
              PARM='SUBSYS=6,USER=USER015'
//*)IM CMN$$SPR
//SER#PARM DD DISP=SHR, DSN=CMNTP. SER820.C6.TCPIPORT
//SYSPRINT DD DISP=(,PASS),DSN=&&LIST199,
             UNIT=SYSDA, SPACE=(CYL, (5,5), RLSE),
//
             DCB=(RECFM=FA, LRECL=133, BLKSIZE=0)
//SYSPFILE DD DISP=OLD,DSN=CMNTP.S6.IMSA.STG6.#000001.DBD
//ABNLIGNR DD DUMMY
//SYSUDUMP DD SYSOUT=*
//SYSIN DD
PKN=IMSA000023
LIB=DBD
IMS=D
MBR=CUSEDBD
```

#### **CMNISPRE Sysprint Output Sample**

#### **CMNISMFS**

The primary purpose of CMNISMFS is to stack MFS macro source code into a sequential file so that one MFSGEN can be issued. Each MFS source member is written to the sequential file without the END statement. The final MFS source member written to the sequential file will retain the END statement. This program is a standalone program and does not interact with the ChangeMan ZMF instance.

#### **Static Input Files**

| Input DD | Description                  |
|----------|------------------------------|
| SYSIMS   | Contains MFS source members. |
|          |                              |

CMNISMFS 78

| Input DD | Description                                   |
|----------|-----------------------------------------------|
| SYSIN    | 80 byte card images using MBR=keyword format. |

#### **Keyword Table**

| SYSIN Keyword | Description                |
|---------------|----------------------------|
| MBR=          | Member name of MFS source. |

#### **Static Output Files**

| Output DD | Description                                                                                          |
|-----------|----------------------------------------------------------------------------------------------------|
| SYSIOUT   | All input MFS members processed through the SYSIN DD and are stacked into this sequential file.      |
| SYSPRINT  | A summary report reflecting SYSIN contents and processor activity. See SYSPRINT output sample below. |

#### **CMNISMFS Job Sample**

The following is a sample job fragment after file tailoring that illustrates what the step looks like:

```
//**** STACK MFS SOURCE ONE GEN
//MFSSTK1 EXEC PGM=CMNISMFS
//SYSIMS DD DISP=SHR,DSN=CMNTP.S#.V711.PROD.MFS
//SYSPRINT DD SYSOUT=*,DCB=(RECFM=FB,LRECL=80,BLKSIZE=6160)
//SYSIOUT DD SYSOUT=*,DCB=(RECFM=FB,LRECL=80,BLKSIZE=6160)
//SYSIN DD *
MBR=MFS00001
MBR=MFS00002
```

#### **CMNISMFS Sysprint Output Sample**

CMNISMFS 79

```
SYSPRINT MFSSTK1 has this output:
SYSIN: MBR=MFS00001
SYSIN: MBR=MFS00002
Temporary MFS file created.
and SYSIOUT MFSSTK1 has the stacked code:
PAYF01
           FMT
           DFV
                       TYPE=(3270,2), FEAT=IGNORE, DSCA=X'00A0'
           DIV
                       TYPE=INOUT
           DPAGE
                     CURSOR=((5,15))
                       DFLD
                       '* DUMMY CODE FOR MFS *', POS=(2,21)
           DFLD
          DFLD 'FIRST NAME:',POS=(5,2)
DFLD POS=(5,15),LTH=16
DFLD 'LAST NAME:',POS=(5,36)
DFLD POS=(5,48),LTH=16
DFLD 'EMPLOYFF NO.'
                       '*******, POS=(3,21)
FNAME
LNAME
                      'EMPLOYEE NO:',POS=(7,2)
                       '*******************, POS=(1,21)
           DFLD
                      '* DUMMY CODE --> MFS *', POS=(2,21)
           DFLD
                      '************************, POS=(3,21)
           DFLD
                      'FIRST NAME:',POS=(5,2)
           DFLD
                    FNAME
           DFLD
           DFLD
                       'LAST NAME:',POS=(5,36)
           DFLD
LNAME
           DFLD
                      'EMPLOYEE NO:',POS=(7,2)
EMPNO
           DFLD
           DFLD
                      'SOC SEC NO:',POS=(9,2)
```

#### **CMNISOVR**

CMNISOVR processes PSB/DBD macro source and allows PSB/DBD statements to be overridden. Whether an override occurs or not, all input members processed are written to a temporary PDS file.

Two search criteria are performed before an override can occur. The first is performed on Control Word (see Control Word Table below). A Control Word is either a PSB or DBD generation statement defined by IMS.

Once a control word has been found, the second criterion begins using the original statement. This subsequent search is performed on the actual character string that will be overridden.

Once the original statement is found, the original statement is replaced with the specified override statement.

For example:

OVR=PARENT=OVERRIDE

All occurrences of PARENT=PARTROOT in the PSB source that has a control word of SENSEG will be replaced with PARENT=OVERRIDE.

## **Static Input Files**

| Input DD | Description                                                                                                    |
|----------|----------------------------------------------------------------------------------------------------|
| SYSIMSI  | Contains PSB/DBD source members.                                                                                                   |
| SYSIN    | 80 byte card images in keyword format requesting type of activity to occur. See keyword and control word table for specifications. |

## **Keyword Table**

| SYSIN<br>Keyword | Description                                                                                                    |
|------------------|----------------------------------------------------------------------------------------------------|
| MBR=             | PSB/DBD member name of the data set pointed to by the SYSIMSI DD statement. If MBR= is the only keyword specified, the input member is copied to the output file.                                                               |
| CTL=             | Control word to perform first search criteria. If the control word is not found, the search for the original statement will not be performed. See PSB/DBD control table below for valid entries.                                |
| ORG=             | Original statement. The PSB/DBD source is searched for a match on the original statement. The control word must be found before the original statement is searched for. Mutually inclusive with a corresponding OVR= statement. |
| OVR=             | Override statement. The override statement will be used to override the corresponding original statement match. Mutually inclusive with a corresponding ORG= statement.                                                         |

#### **Control Word Table**

| DBD Control Words | PSB Control Words |  |  |  |  |  |  |
|-------------------|-------------------|--|--|--|--|--|--|
| DBD               | PCB               |  |  |  |  |  |  |
| DATASET           | SENSEG            |  |  |  |  |  |  |
| AREA              | SENFLD            |  |  |  |  |  |  |
| SEGM              | PSBGEN            |  |  |  |  |  |  |
| LCHILD            |                   |  |  |  |  |  |  |

| DBD Control Words | PSB Control Words |
|-------------------|-------------------|
| FIELD             |                   |
| XDFLD             |                   |
| DBDGEN            |                   |

#### **CMNISOVR Job Sample**

The following is a sample job fragment after file tailoring which illustrates what the step may look like. There are three basic SYSIN formats.

```
//DPOVR1 EXEC PGM=CMNISOVR, *** DBD/PSB SOURCE OVERRIDE C115
//
              COND=(4,LT)
//SYSPRINT DD DISP=(MOD,PASS),DSN=&&LIST90,
       UNIT=SYSDA,SPACE=(CYL,(5,5),RLSE),
DCB=(RECFM=FBA,LRECL=133,BLKSIZE=13300)
//
//
//SYSIMSI DD DISP=(OLD,DELETE),
            DSN=&&DBDWR
//
//SYSIMSO DD DISP=(,PASS),DSN=&&DBD10V,
// UNIT=SYSDA, SPACE=(CYL, (10,10,100)),
              DCB=(RECFM=FB, LRECL=80, BLKSIZE=6160)
//ABNLIGNR DD DUMMY
//SYSUDUMP DD SYSOUT=*
//SYSIN DD *
MBR=IMSDBD01
LIB=PSL
CTL=DATASET
ORG=DEVICE=3380
OVR=DEVICE=3400
```

#### **SYSIN Format 1**

```
MBR=Dbdname or PSBname
CTL=Control_word
ORG=Original_statement
OVR=Override_statement
```

#### **SYSIN Format 2**

```
MBR=Dbdname or PSBname
CTL=Control_word
ORG=Original_statement
OVR=Override_statement
```

#### **SYSIN Format 3**

```
MBR=DDBname or PSBname (copy from input to output)
```

## **Static Output Files**

| Output DD | Description                                                                                                    |
|-----------|----------------------------------------------------------------------------------------------------|
| SYSIMSO   | All input members from SYSIMSI DD are written to this PDS data set. When overrides occur for a member, the overrides are performed in memory. The memory copy is then written to this PDS file for further processing. The ISPF statistics for the updated member will reflect the activity. The last modification date, time, modification level and the userid are updated. If a member has not been overridden the ISPF statistics will remain unchanged. See ISPF statistics sample below. |
| SYSPRINT  | A summary report reflecting SYSIN contents and processor activity. See SYSPRINT output sample below.                                                                                                    |

## **CMNISOVR ISPF Statistics Sample**

| 1 | Name | VV | MM  | Created |       | Changed  |       | Size | Init | Mod | l ID   |
|---|------|----|-----|---------|-------|----------|-------|------|------|-----|--------|
|   | PSB1 | 01 | .07 | 1999/   | 01/01 | 97/01/08 | 15:09 | 14   | 13   | 0   | CHGMAN |
|   | PSB2 | 01 | .03 | 1999/   | 01/01 | 96/10/27 | 22:41 | 13   | 1    | 0   | USER33 |
|   | PSB3 | 01 | .03 | 1999/   | 01/01 | 96/10/27 | 22:41 | 13   | 1    | 0   | USER33 |
|   |      |    |     |         |       |          |       |      |      |     |        |

The asterisk '\*' in the panel above indicates Override Activity.

## **CMNISOVR Sysprint Output Sample**

SYSIN: MBR=IMSDBD01
SYSIN: CTL=DATASET
SYSIN: ORG=DEVICE=3380
SYSIN: OVR=DEVICE=3400

Copy in memory has been altered with the following:

Original: DEVICE=3380 Override: DEVICE=3400

New member added to temporary PDS. Member IMSDBD01

SYSIN: MBR=MFS00001

Temporary MFS file created.

SYSIN: MBR=IMSPSB01 SYSIN: CTL=PCB

SYSIN: ORG=DBDNAME=IMSPSB01
SYSIN: OVR=DBDNAME=IMSGBL01
No updates for member IMSPSB01

New member added to temporary PDS. Member  ${\tt IMSPSB01}$ 

# 8. Legal Notice

© Copyright 2023 Micro Focus or one of its affiliates.

The only warranties for products and services of Micro Focus and its affiliates and licensors ("Micro Focus") are set forth in the express warranty statements accompanying such products and services. Nothing herein should be construed as constituting an additional warranty. Micro Focus shall not be liable for technical or editorial errors or omissions contained herein. The information contained herein is subject to change without notice.

Contains Confidential Information. Except as specifically indicated otherwise, a valid license is required for possession, use or copying. Consistent with FAR 12.211 and 12.212, Commercial Computer Software, Computer Software Documentation, and Technical Data for Commercial Items are licensed to the U.S. Government under vendor's standard commercial license.

8. Legal Notice 85